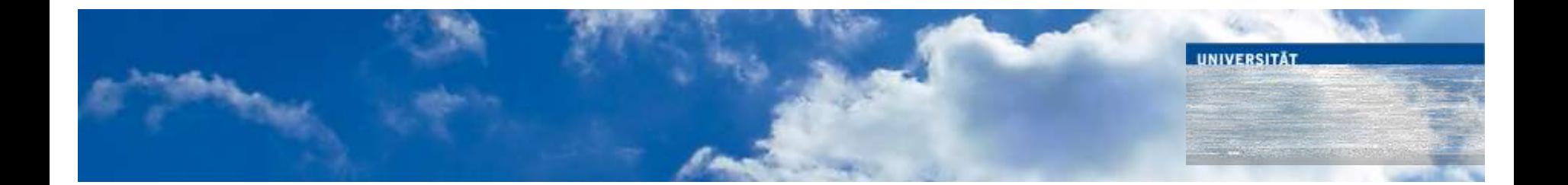

### *PC-Gestützte Prüfungen an der Universität Duisburg-Essen*

E-Learning NRW Workshopreihe: **E-Assessment** am Montag, den 04.06.2012

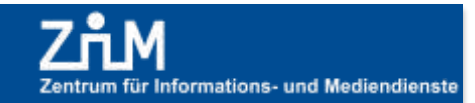

### Zweimal präsent im Ruhrgebiet **Standorte**

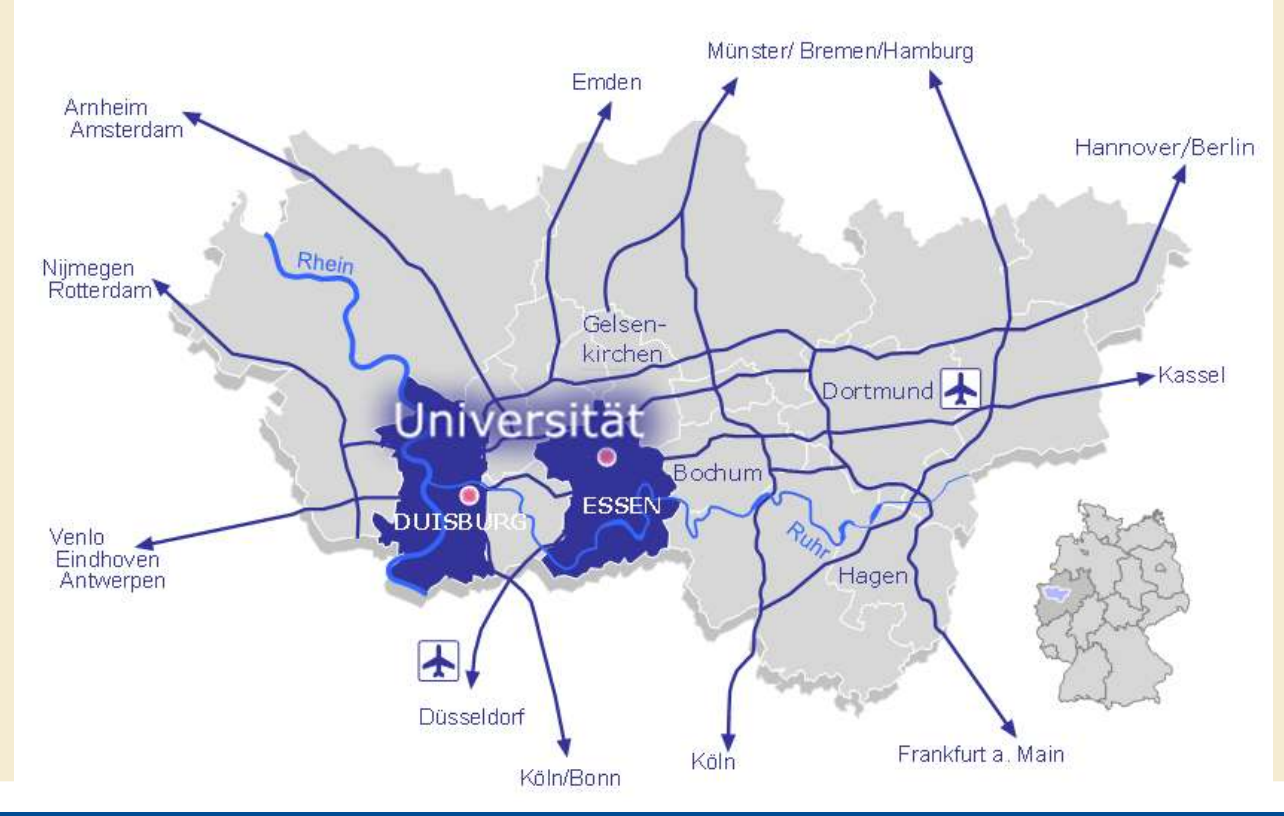

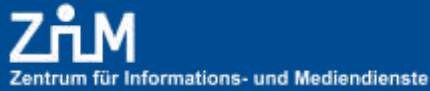

UNIVERSITÄT

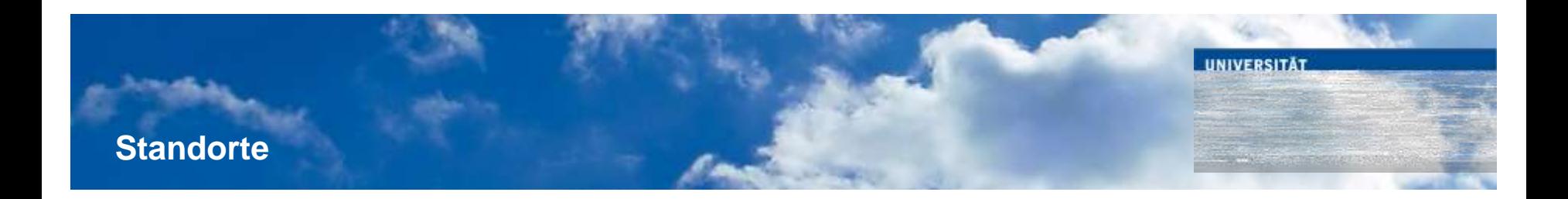

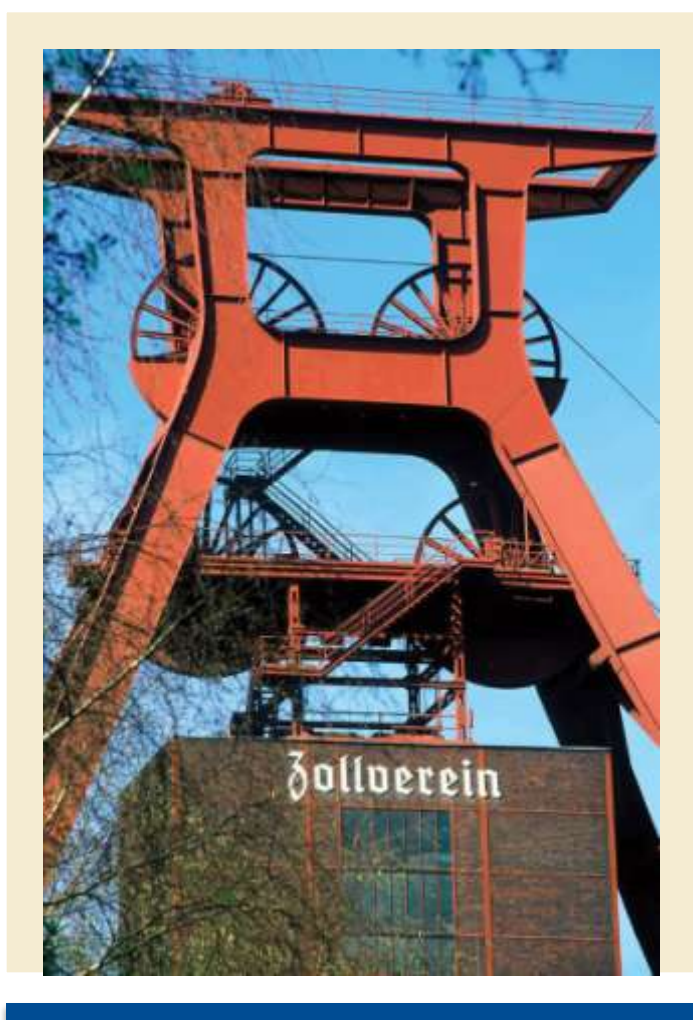

### **Duisburg**

- 500.000 Einwohner
- Führender Stahlstandort in Europa
- Logistik-Drehscheibe Deutschlands, größter Binnenhafen Europas
- Sitz des Wilhelm-Lehmbruck-Museums, bedeutende Skulpturensammlung

### **Essen**

- 585.000 Einwohner
- Dienstleistungs-, Kultur- und Wirtschaftszentrum des **Ruhrgebiets**
- Kulturhauptstadt Europas RUHR.2010
- Sitz des Folkwang Museums, Sammlung der Kunst des 19. und 20. Jahrhunderts

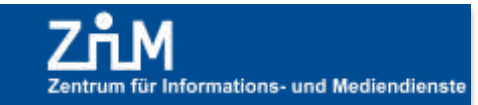

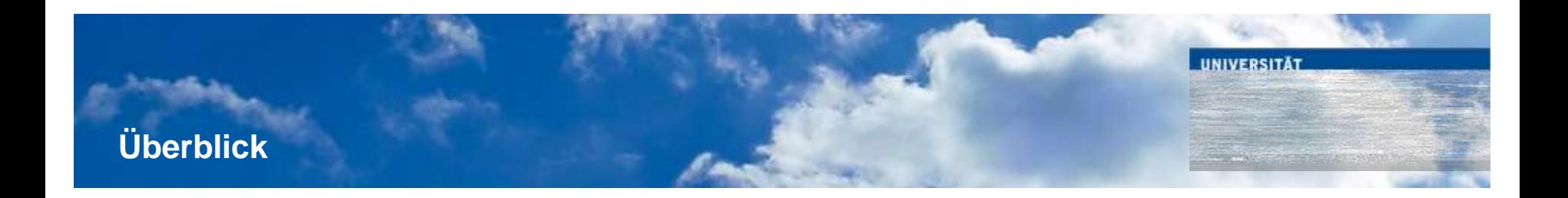

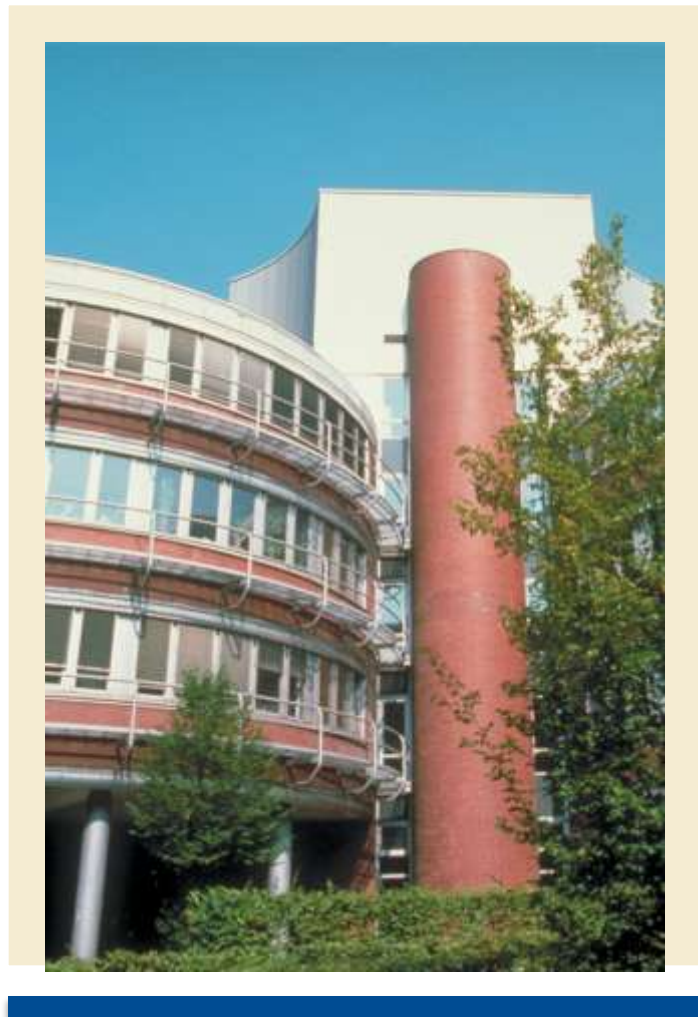

#### **Geschichte**

- 1. August 1972: Gründung der Gesamthochschulen in Duisburg und Essen
- 1. Januar 2003: Fusion der beiden Einrichtungen zur Universität Duisburg-Essen (UDE)

#### 12. März 2007:

Gründung der Universitätsallianz Metropole Ruhr (UAMR) der drei Nachbaruniversitäten Bochum, Dortmund und Duisburg-Essen

#### ■ 1. Oktober 2008:

als erste Universität bundesweit richtet die UDE ein Prorektorat für Diversity Management ein

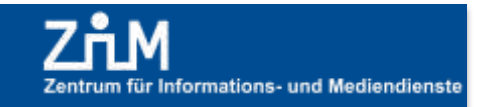

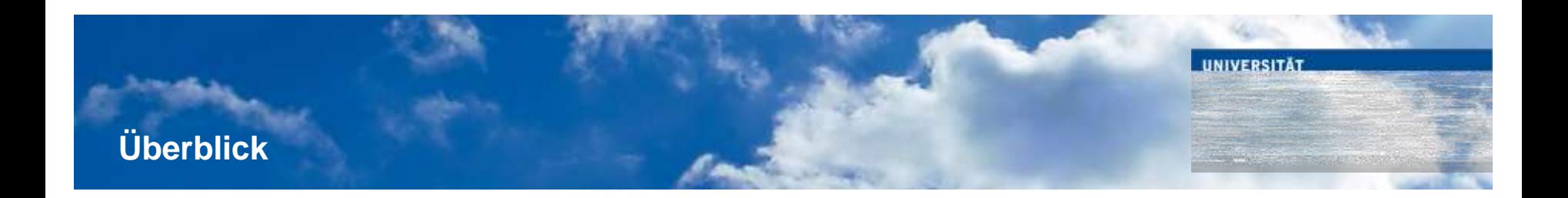

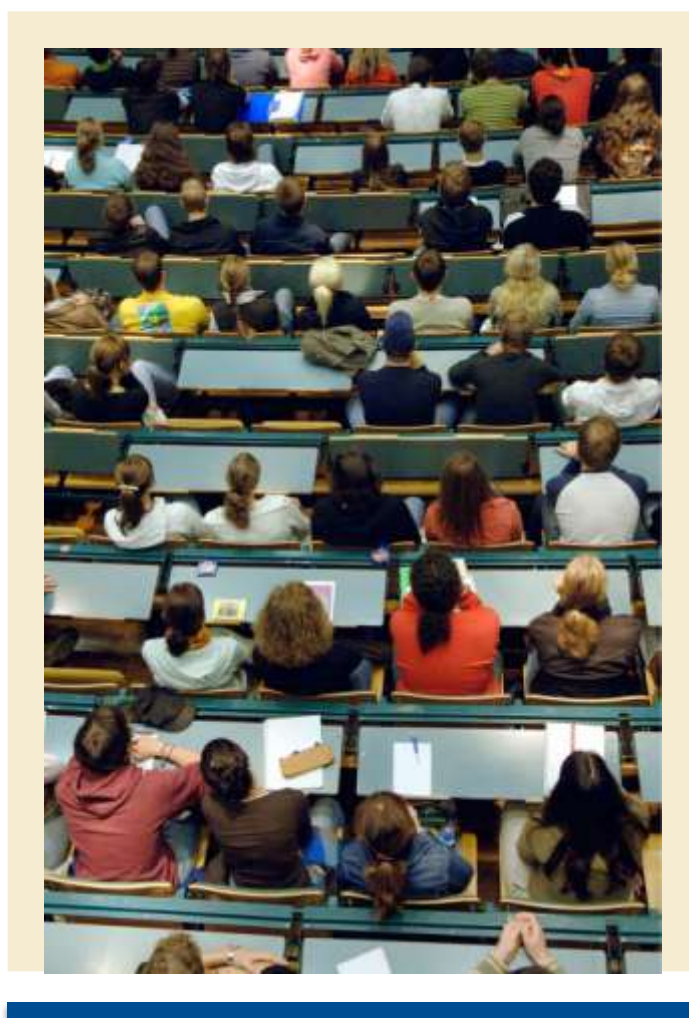

### **11 Fakultäten**

- Geisteswissenschaften
- Gesellschaftswissenschaften
- Bildungswissenschaften
- Wirtschaftswissenschaften
- **Betriebswirtschaftslehre**
- **Mathematik**
- Physik
- Chemie
- Biologie
- **Ingenieurwissenschaften**
- Medizin

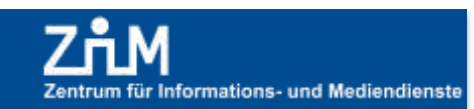

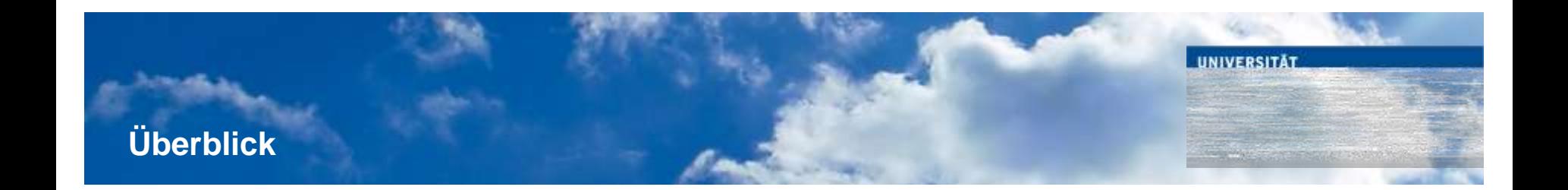

#### **Mitglieder**

- **37.304** Studierende
	- **415** Professuren
- **2.529** wissenschaftliche Beschäftigte
- **1.325** weitere Beschäftigte (ohne Medizinische Fakultät)

### **Haushalt 2010**

- **448,2** Mio. € Gesamteinnahmen der UDE, davon
- **114,3** Mio. € in der Medizinischen Fakultät
- **91,5** Mio. € Drittmitteleinnahmen, davon
- **29,2** Mio. € in der Medizinischen Fakultät

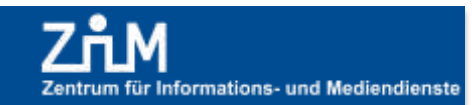

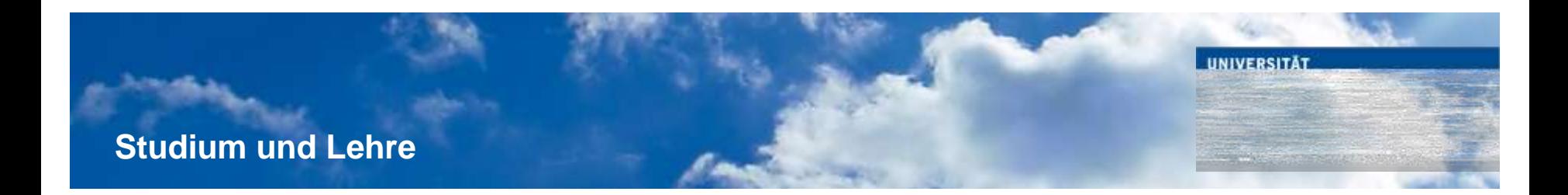

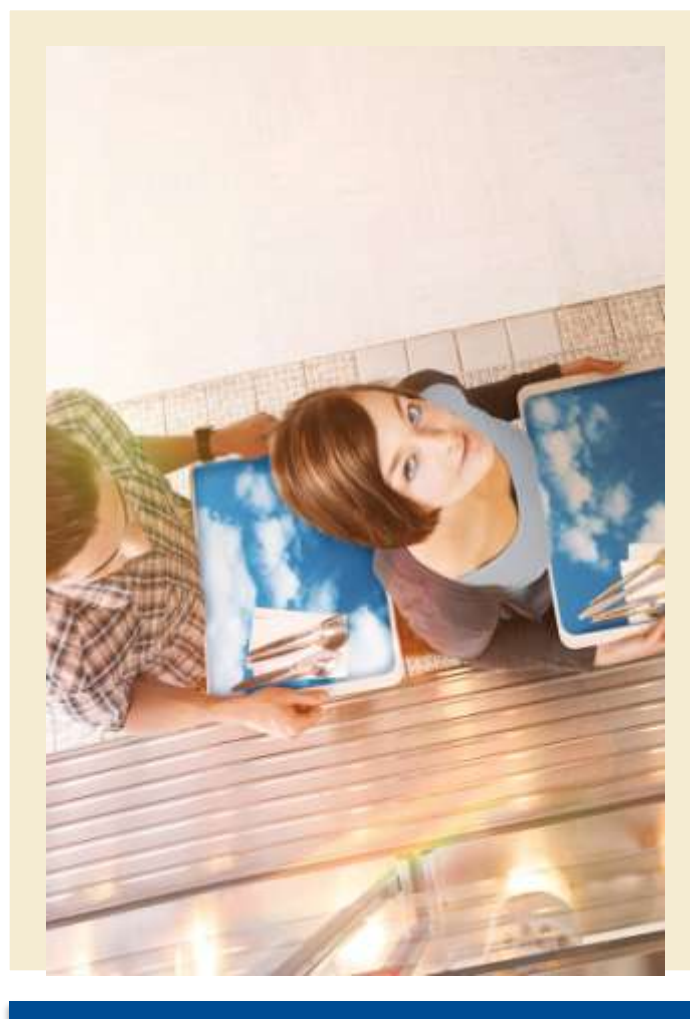

### **Studierende**

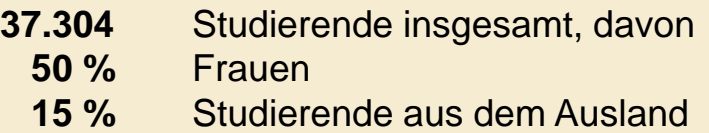

**10.898** Studienanfänger insgesamt, davon  **48 %** Frauen  **17 %** Studierende aus dem Ausland

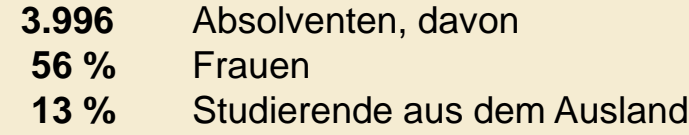

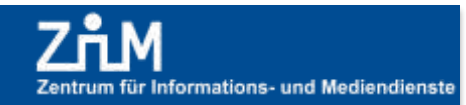

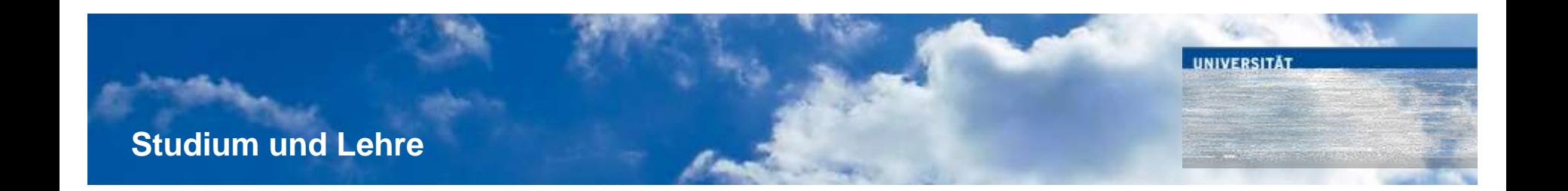

### **Studierende in den Fakultäten**

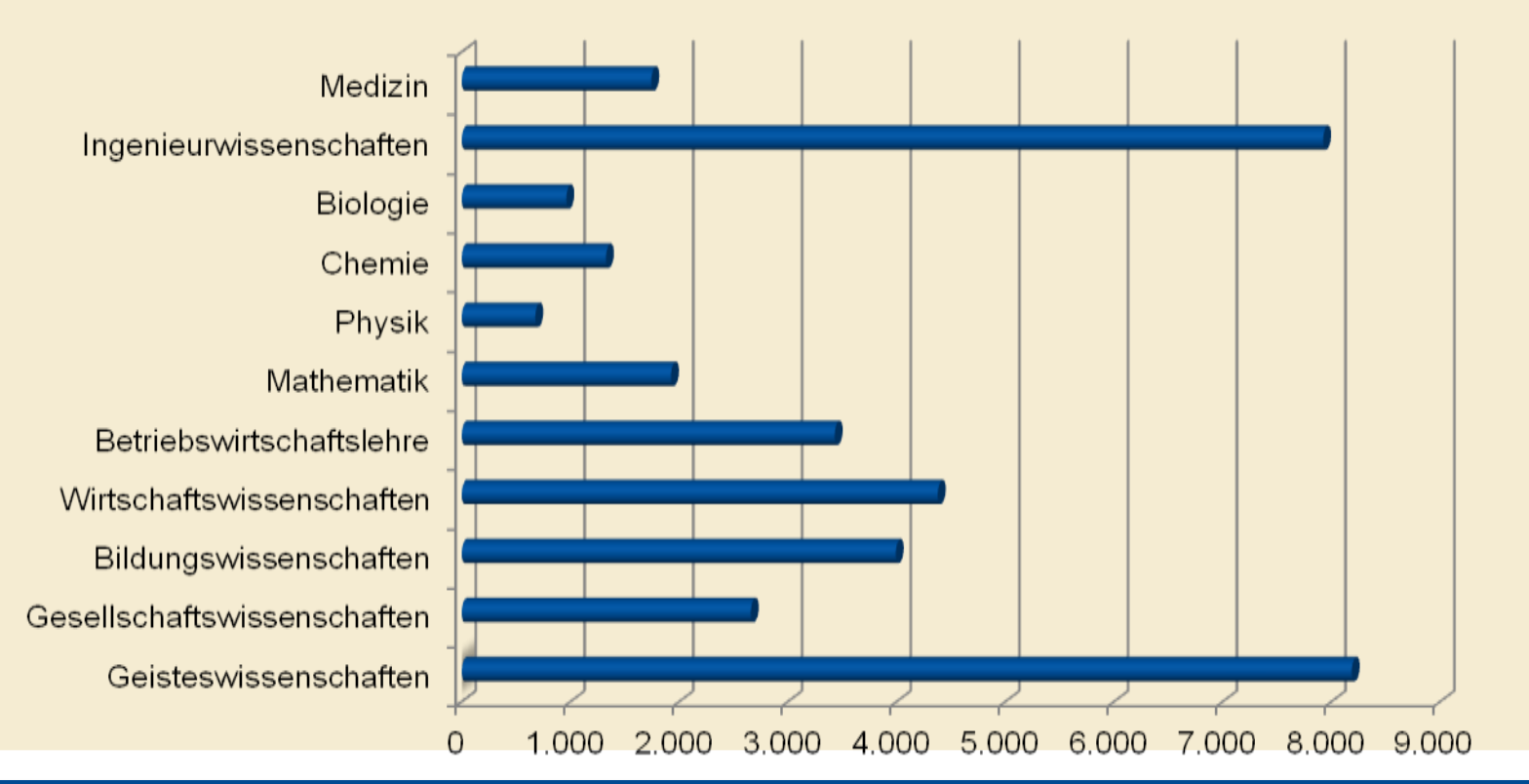

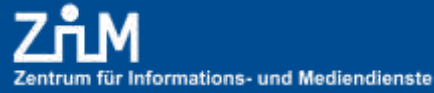

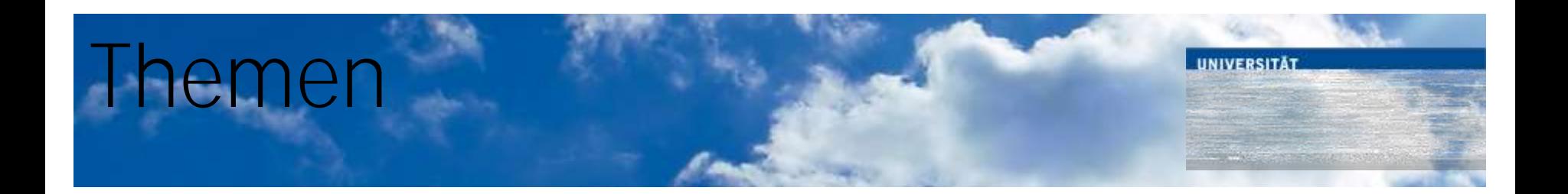

- "Kompetenzzentrum PC-gestützte Prüfungen" im Zentrum für Informations- und Mediendienste
	- Motivation, Erwartungen, Zeitleiste, Kostenübersicht
- Der Raum
	- Übersicht, Mobiliar, Anforderungen
- Die Software
	- LPLUS TestStudio, TM-Editor
- Statistik durchgeführter Prüfungen
- Fazit: Hat sich die Einführung von E-Assessments gelohnt?

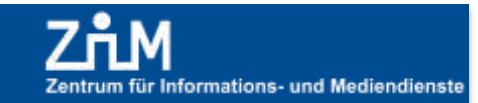

#### Motivation bei Projektbeginn **UIVERSITÄT** im Frühjahr 2007

- In Erwartung steigender Studierendenzahlen: Anstieg des Prüfungsaufkommens
- Ziel: Effizientere Prüfungsabwicklung

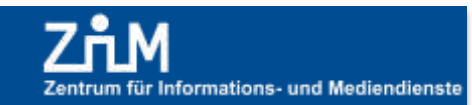

### Zeit- & Kostenfaktoren (Klausurabwicklung)

**NIVERSITÄT** 

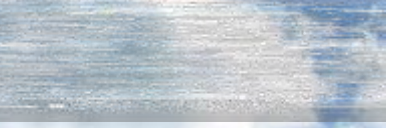

- 1. Klausurerstellung
- 2. Durchführung
- 3. Korrektur
- 4. Notenvergabe
- 5. Übertragung der Notenlisten (an das Prüfungsamt)

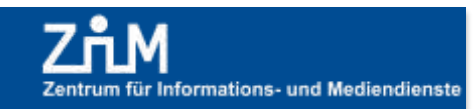

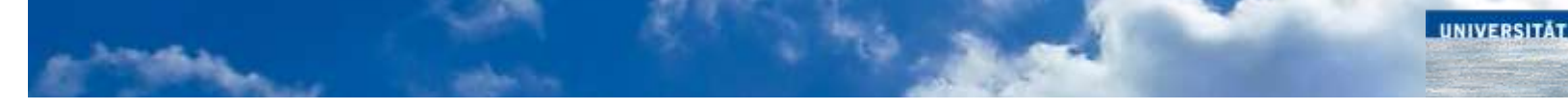

ZENTRUM FÜR HOCHSCHUL- UND QUALITÄTSENTWICKLUNG

### **Bedarfsanalyse**

#### Mehr Informationen zu computergestützen Prüfungen

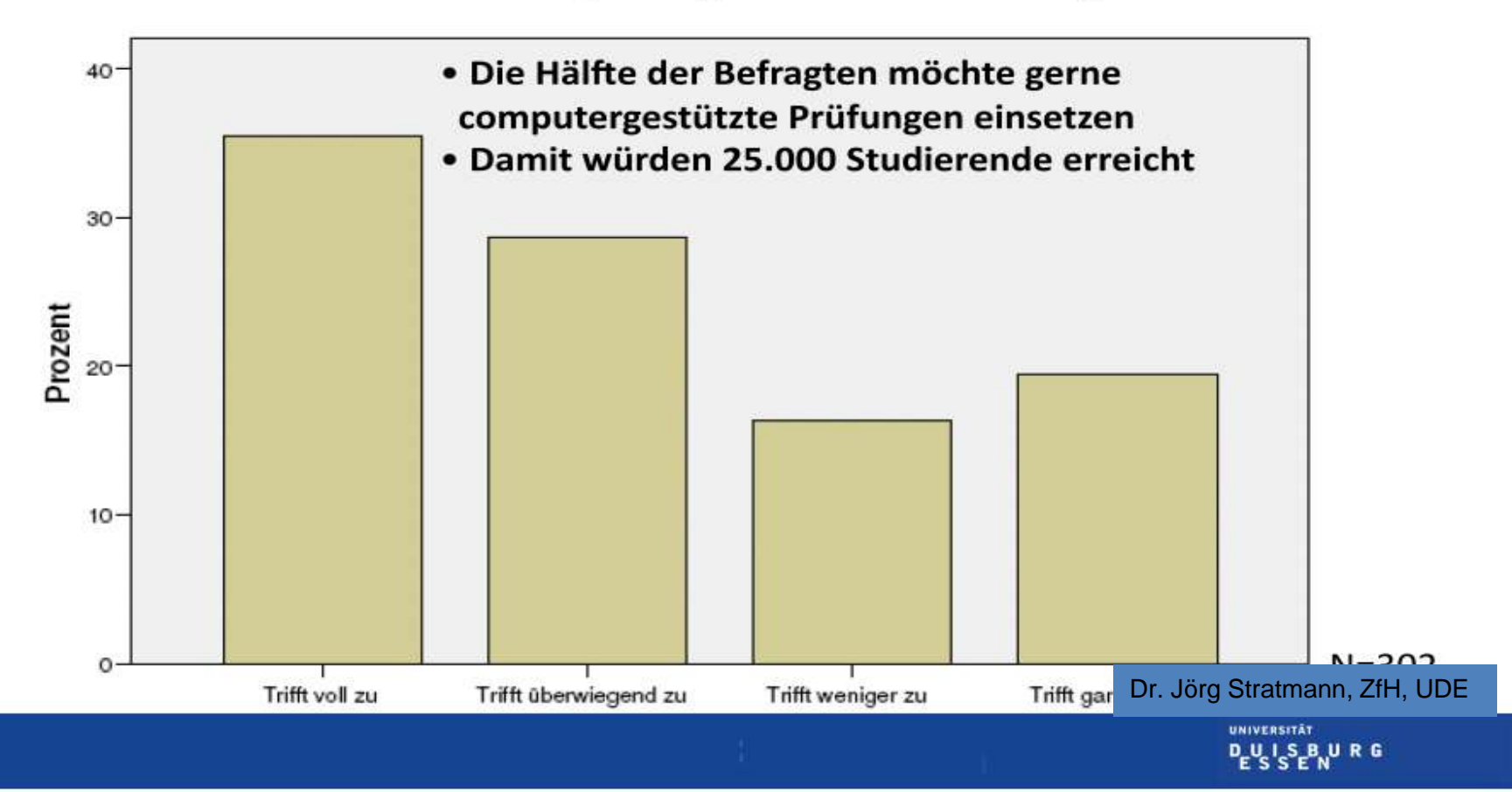

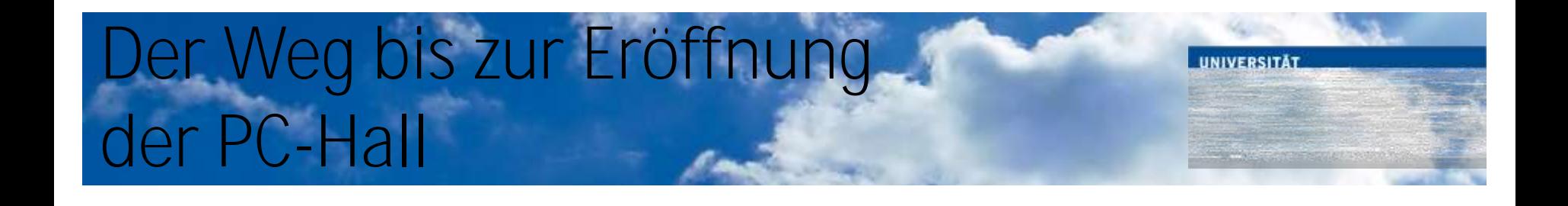

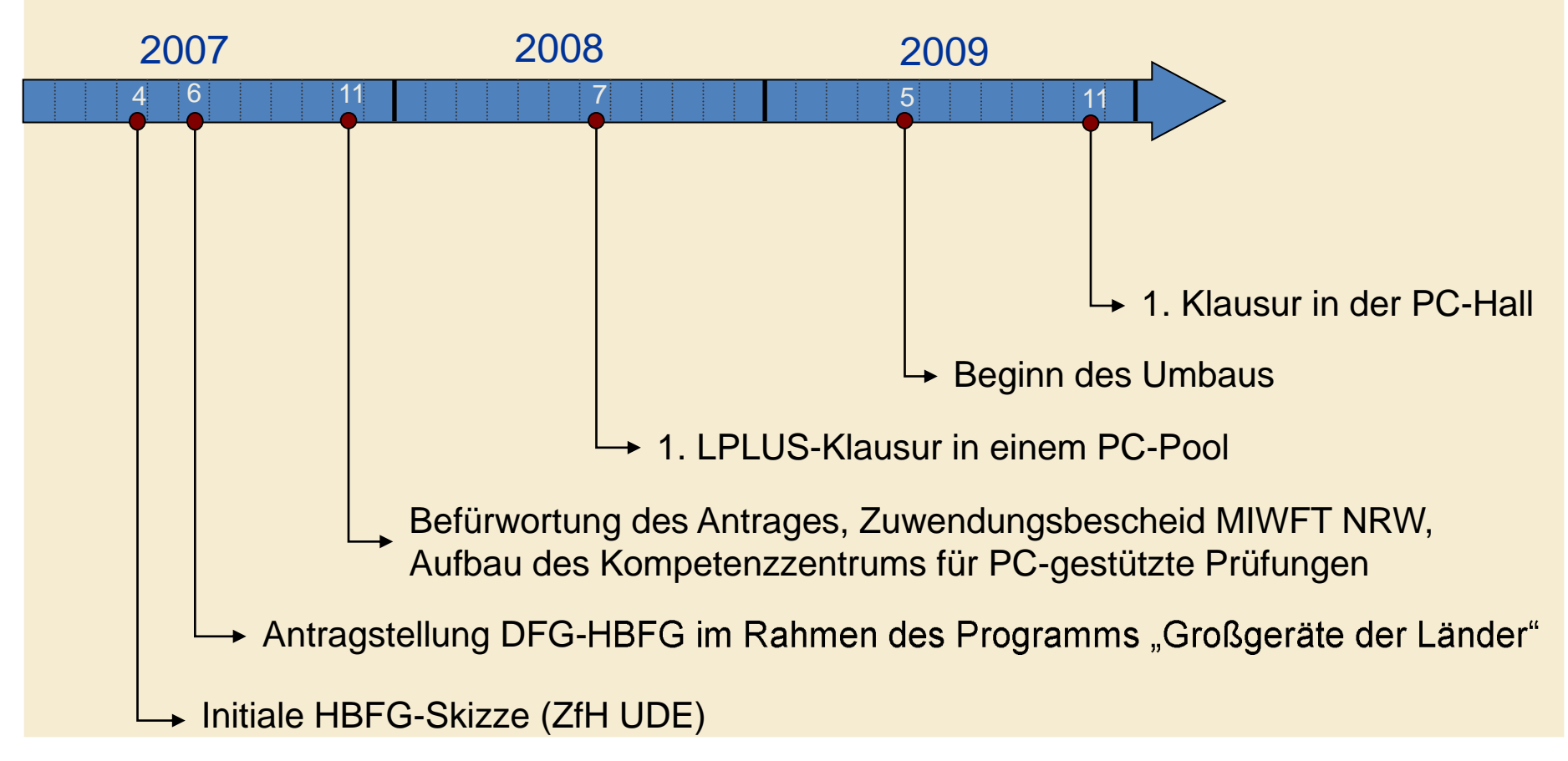

Das Projekt - Zeitleiste

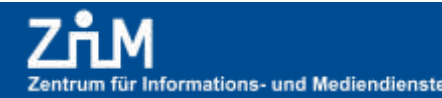

# Kostenübersicht

UNIVERSITÄT

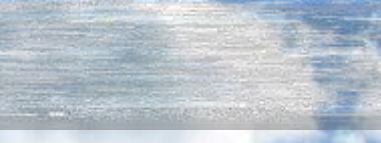

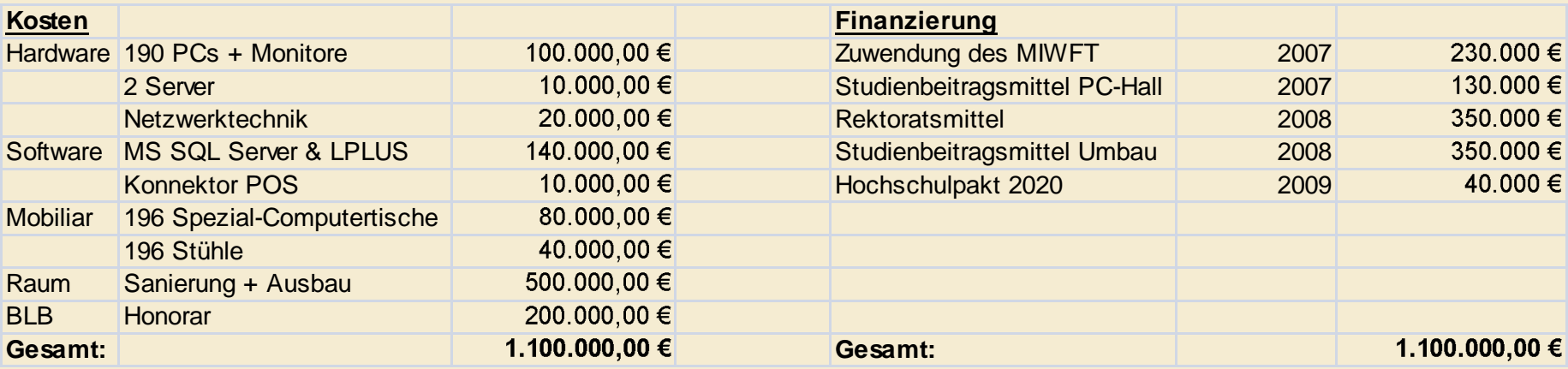

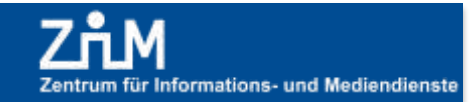

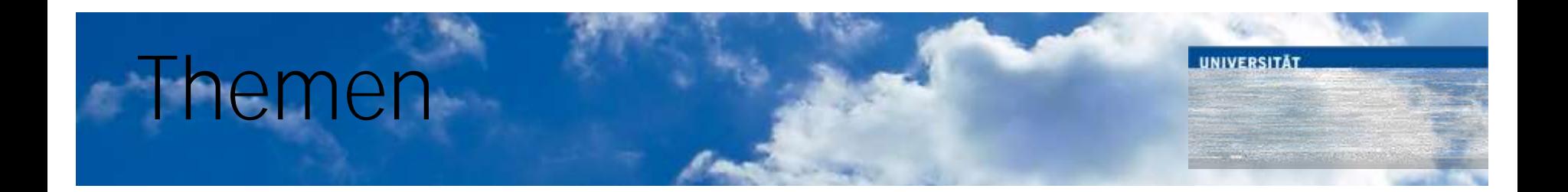

- "Kompetenzzentrum PC-gestützte Prüfungen" im Zentrum für Informations- und Mediendienste
	- Motivation, Erwartungen, Zeitleiste, Kostenübersicht
- Der Raum
	- Übersicht, Mobiliar, Anforderungen
- Die Software
	- LPLUS TestStudio, TM-Editor
- Statistik durchgeführter Prüfungen
- Fazit: Hat sich die Einführung von E-Assessments gelohnt?

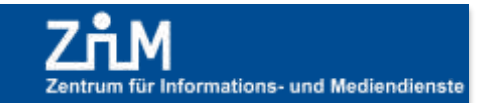

# Raumplanung R11 T08 C98

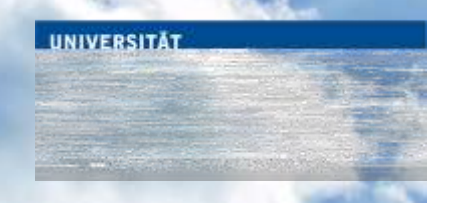

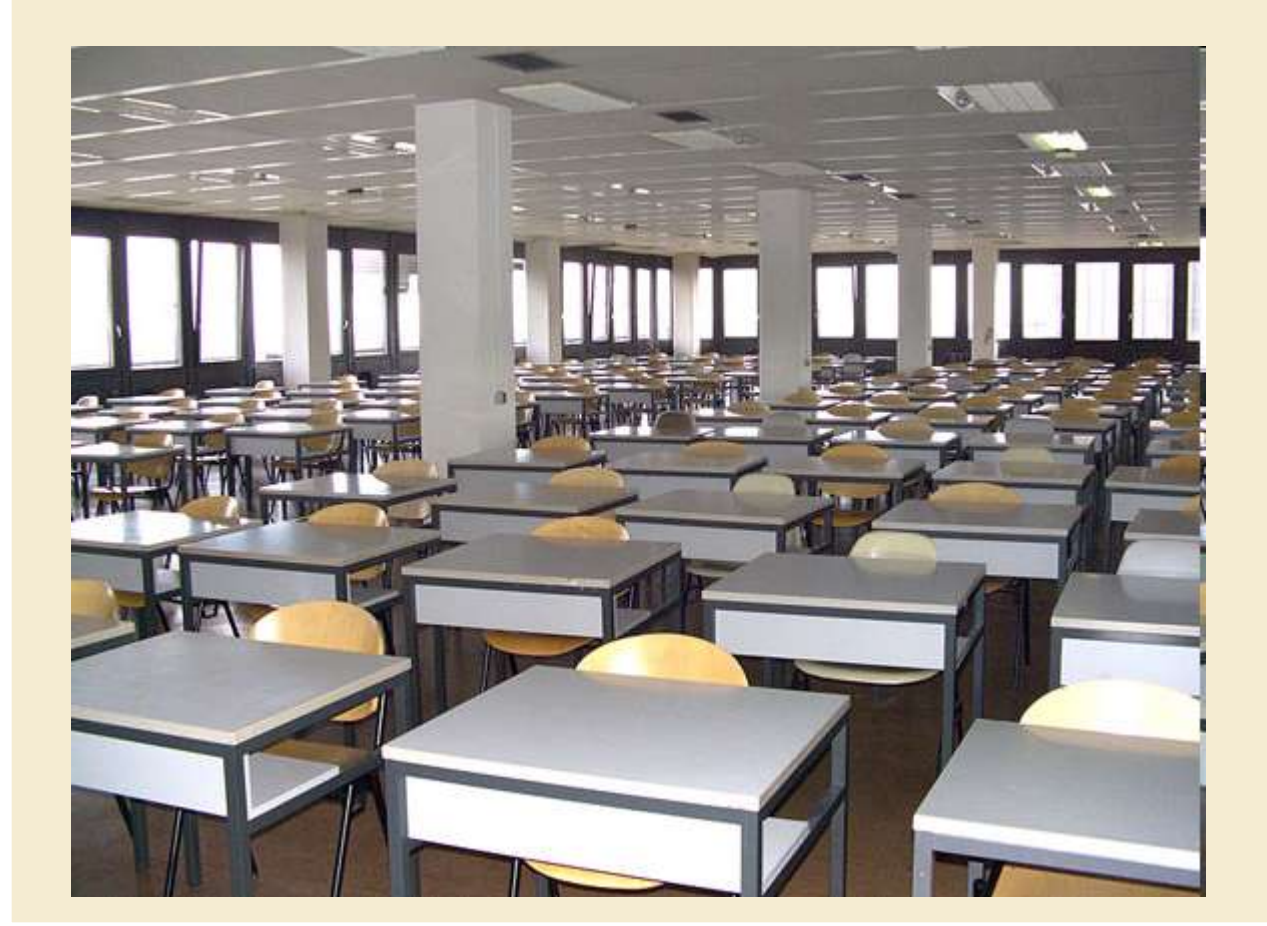

In der Klausurenzeit sah die alte Klausurenfläche aufgeräumt aus; außerhalb dieser Zeiten herrschte ein Möbelchaos.

Grundfläche: 656qm

Der Raum - Übersicht

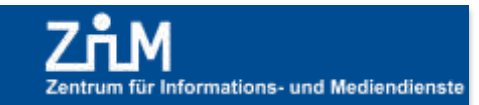

# Bilder aus der Umbauzeit

**UNIVERSITÄT** 

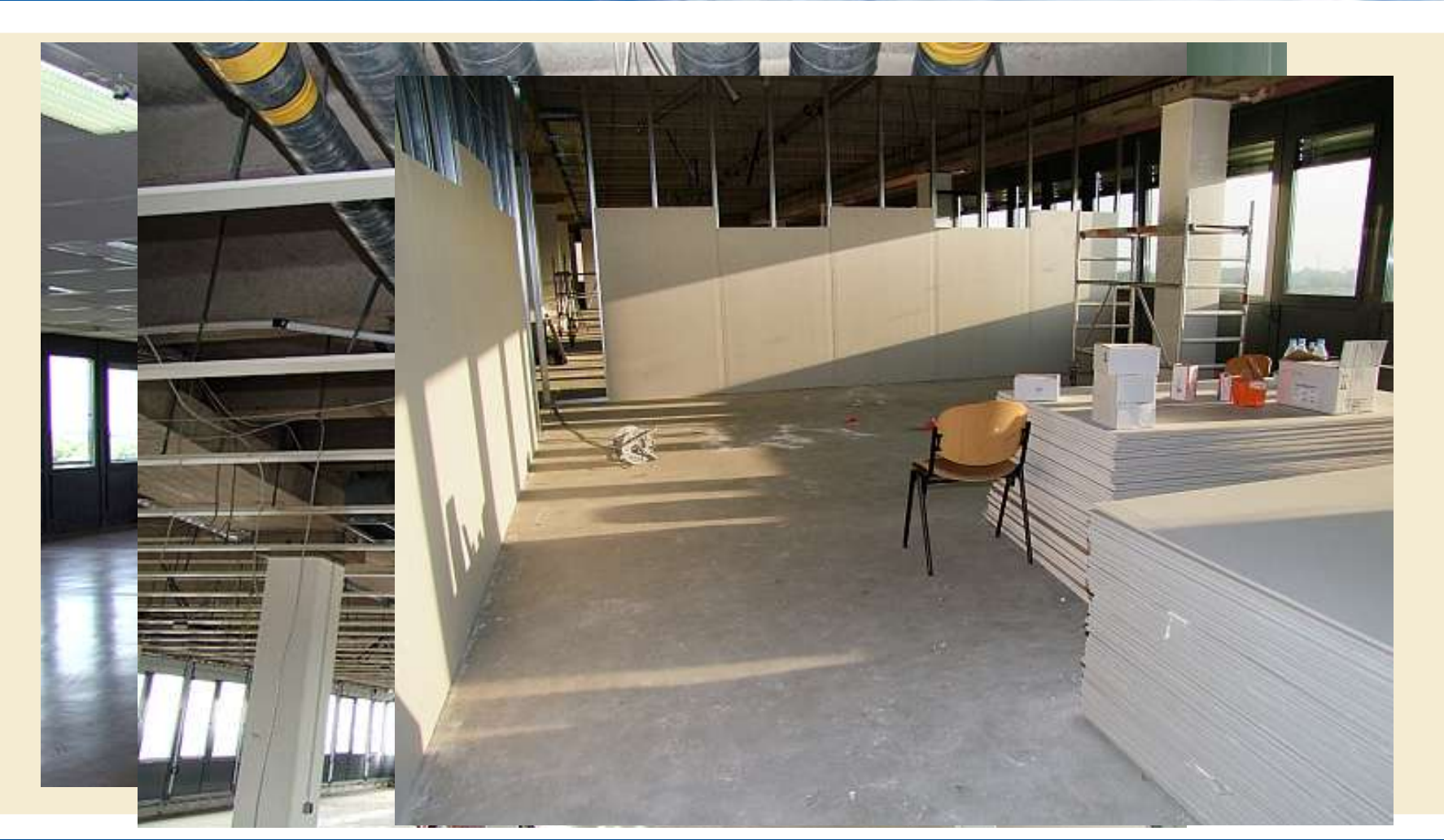

Der Raum - Die Umbauzeit

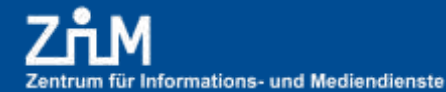

# Bilder aus der Umbauzeit

**UNIVERSITÄT** 

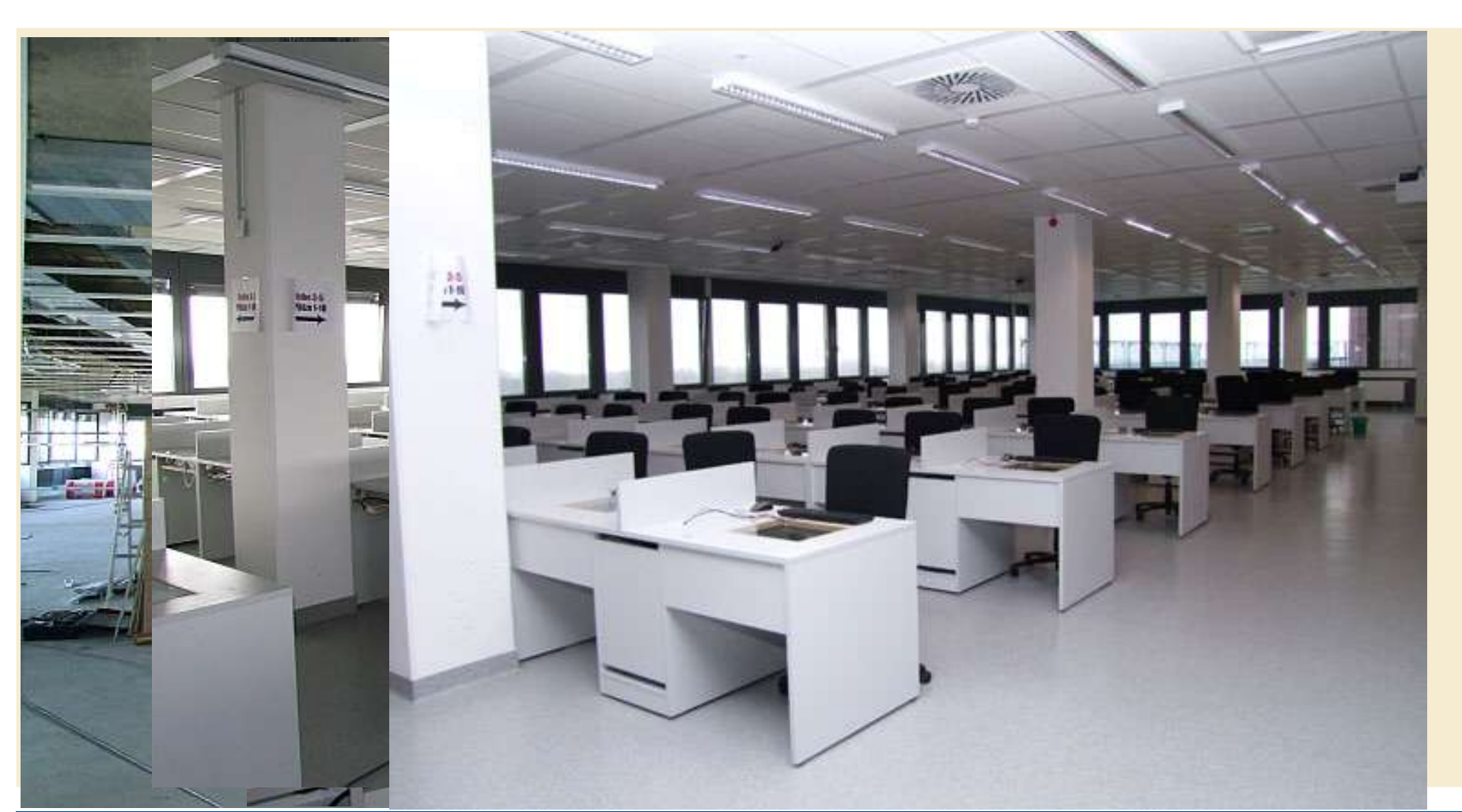

Der Raum - Die Umbauzeit

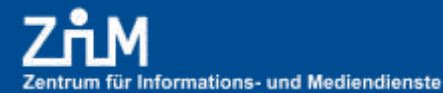

#### Raumplanung R11 T08 C98

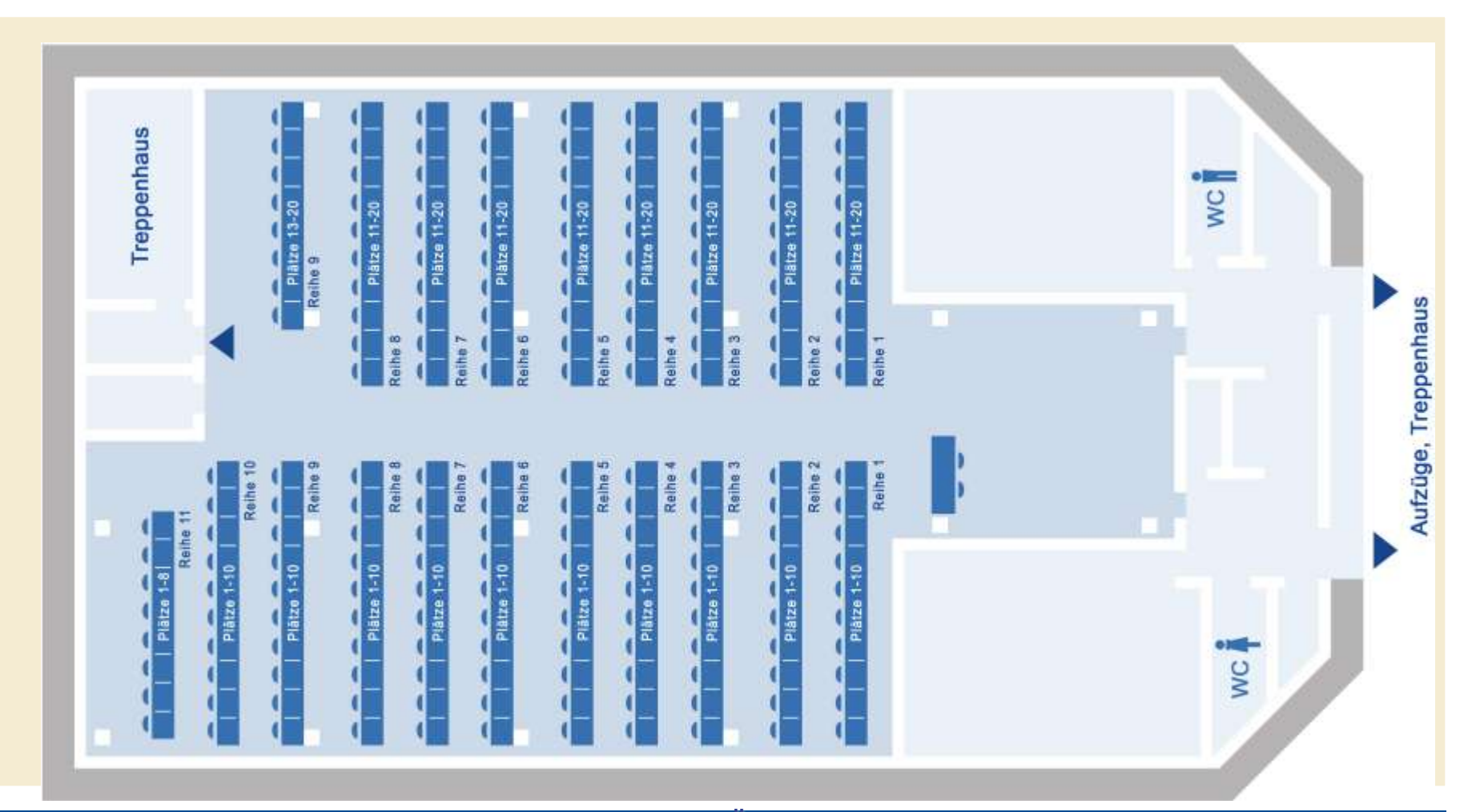

Der Raum - Übersicht

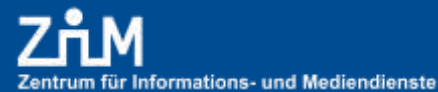

**UNIVERSITÄT** 

# Bilder aus dem Betrieb

UNIVERSITÄT

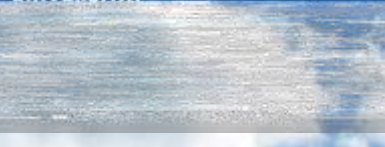

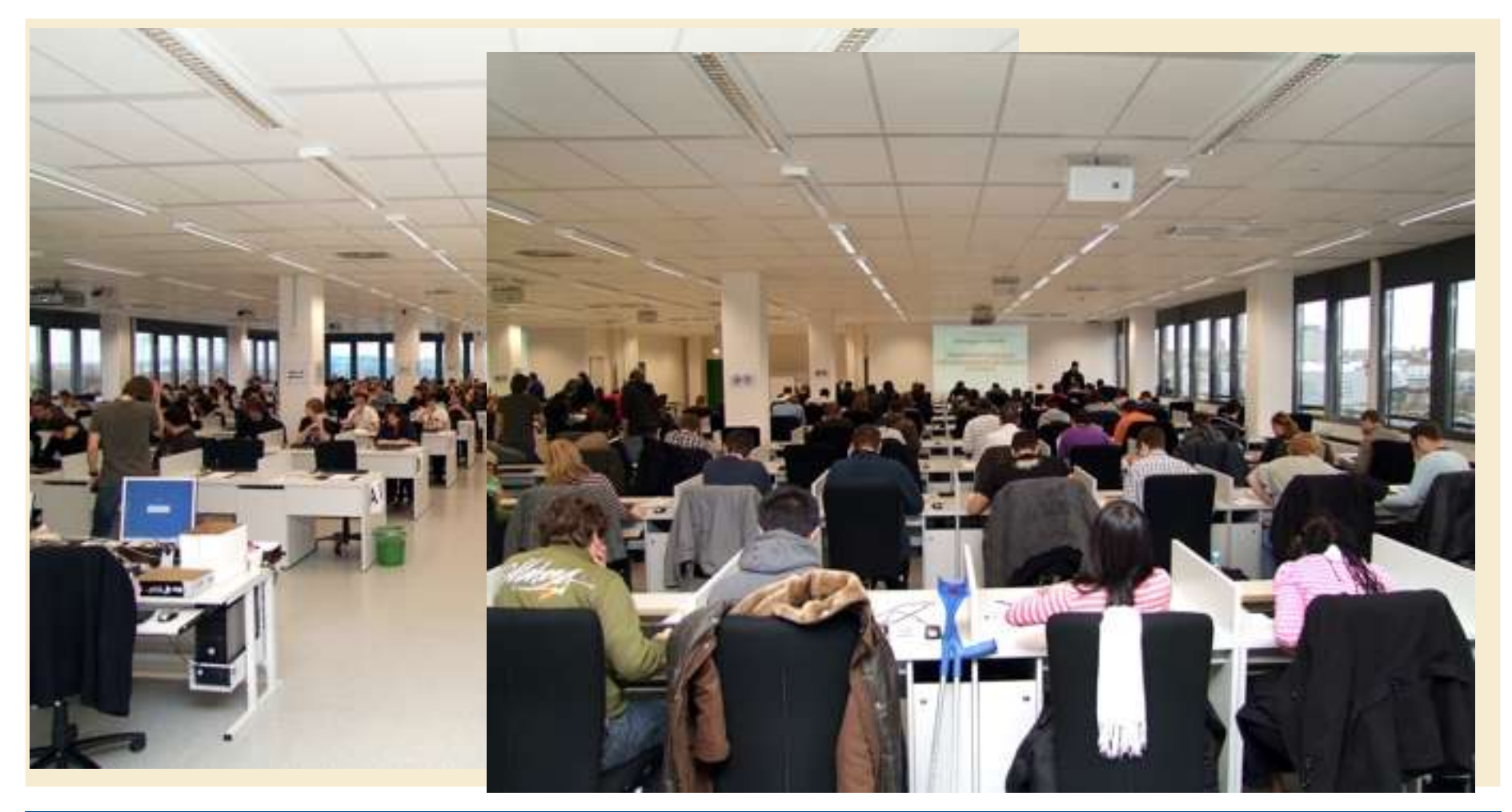

Der Raum - Klausurbetrieb

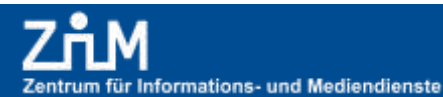

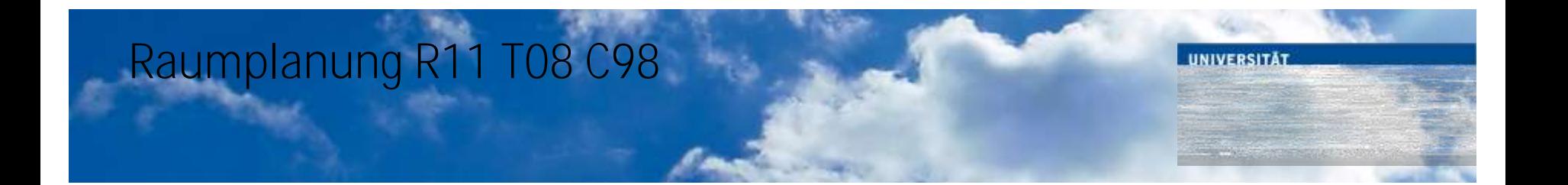

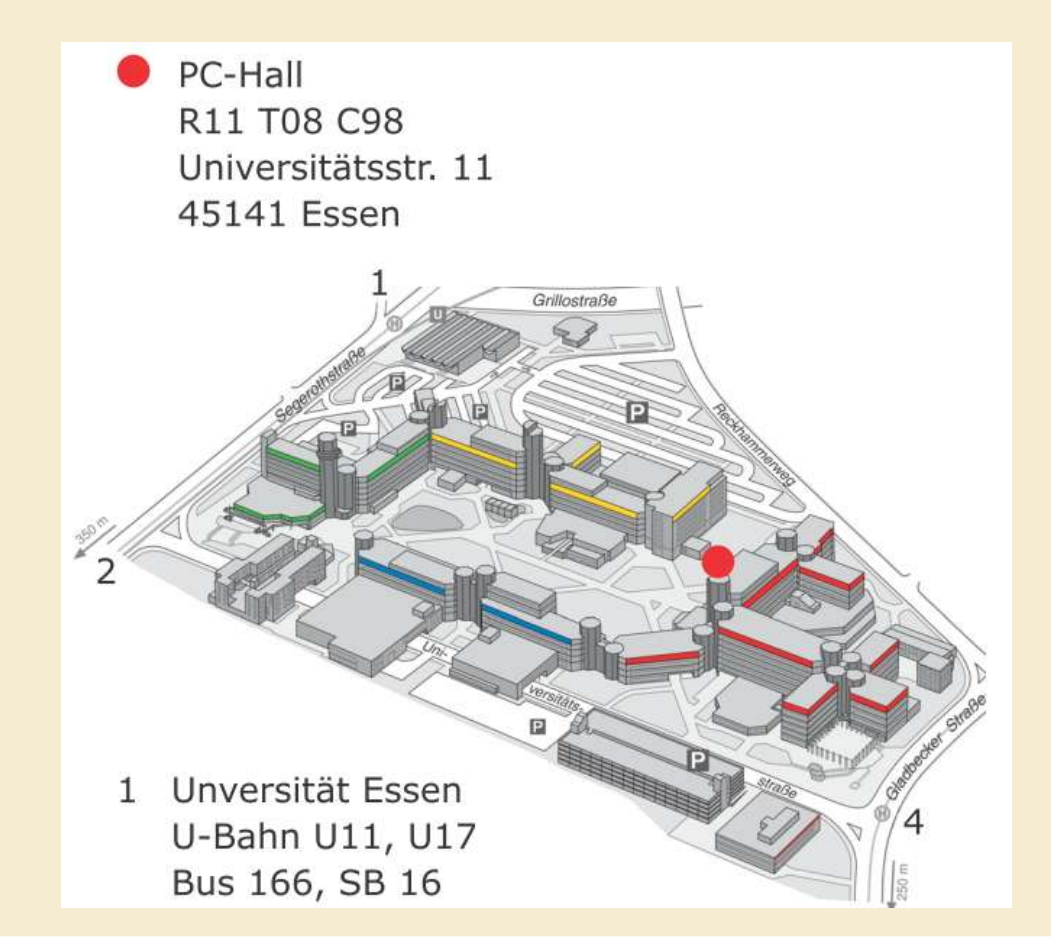

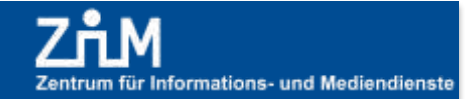

### Nutzungsszenarien

- Die PC-Hall steht für folgende Nutzungsszenarien zur Verfügung:
	- PC-gestützte Prüfungen
	- PC-gestützte Seminare und große Lehrveranstaltungen, in denen PCs genutzt werden
	- Schriftliche Prüfungen und Klausuren
	- Traditionelle Lehrveranstaltungen
	- Studentische Einzel- und Gruppenarbeitsfläche

### Das Ergebnis nach dem Umbau

Mit 196 Computerarbeitsplätzen und 2 Arbeitsplätzen für die Aufsichten stellt die PC-Hall im Raum R11 T08 C98 den größten PC-Raum in der Universität Duisburg-Essen dar.

Die Raumausstattung umfasst eine Klimatechnik, eine Medienausstattung mit 2 Beamern, eine Beschallungsanlage mit Funkmikrofonen, eine Belichtungssteuerung mit verschiedenen Szenarien und Bewegungssensoren und nicht zuletzt eine zeitgemäße Computerausstattung mit Flachbildschirmen.

Die Bildschirme sind versenkt unter einer Glasplatte montiert, so dass die gesamte Arbeitsfläche auch weiterhin für stiftbasierte Klausuren genutzt werden kann. Ein barrierefreier Zugang ist an vier elektrisch höhenverstellbaren Computertischen gegeben.

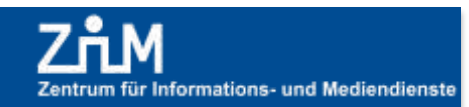

### emmanagement der Rechner

- Für das Systemmanagement der Rechner in der PC-Hall setzen wir  $\bullet$ Rembo/mySHN® 5 ein, eine Software zum Installieren, Wiederherstellen, Klonen und für die Migration von Rechnern. Damit verteilen wir ein Betriebssystem innerhalb weniger Minuten auf beliebig viele Computer. Die Konfiguration rechnerspezifischer Parameter wie Name, Arbeitsgruppe, Domäne und Computerkonto wird vollautomatisiert durchgeführt.
- **Vorteile von Rembo/mySHN® für den Betrieb der PC-Hall**
	- Mit Rembo/mySHN® haben wir die didaktischen Freiheiten, die für eine erfolgreiche Nutzung der IT zu Schulungszwecken benötigt werden. Die Studierenden können ohne Angst vor Bedienfehlern an den Computern arbeiten oder individuelle Einstellungen ohne Gefahr testen.
	- Die leicht zu bedienende Funktion der "Selbstheilung" erlaubt eine vollkommen  $\overline{\phantom{0}}$ automatisierte Wiederherstellung von Computer-Arbeitsplätzen. Diese schnelle Technologie stellt den Studierenden und Lehrenden binnen kürzester Zeit einen wieder voll funktionsfähigen Computer zur Verfügung.

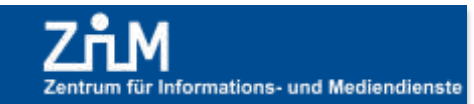

### Skripte zum Starten und Stoppen der Rechner

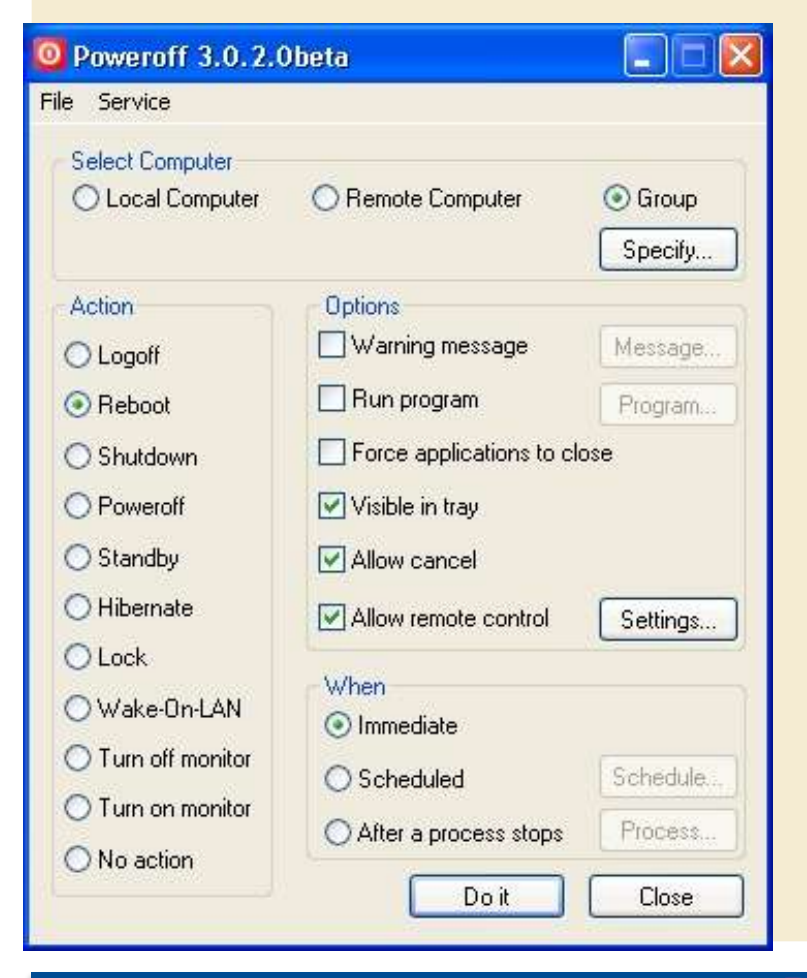

Mit dem kleinen Programm Poweroff von Jorgen Bosman können auf allen oder Gruppen von Rechnern diverse Aktionen wie Herunterfahren/ Neustart/ Ausloggen/ Ausschalten/ Sperren/ Wake-On-Lan ausgeführt werden. Dies ist über eine grafische Oberfläche oder über Skripten möglich, die die Kommandozeilenversion des Programms benutzen.

Im BIOS der Rechner ist eingestellt, dass die Netzwerkkarte auf Wake-On-LAN reagiert und den Rechner anschließend hochfährt.

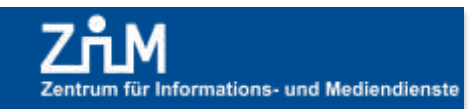

**IINIVERSITÄT** 

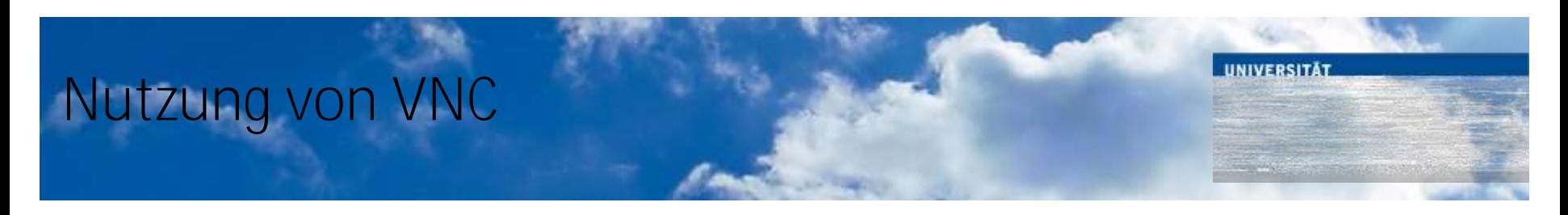

#### Mit Hilfe des Programms VNC

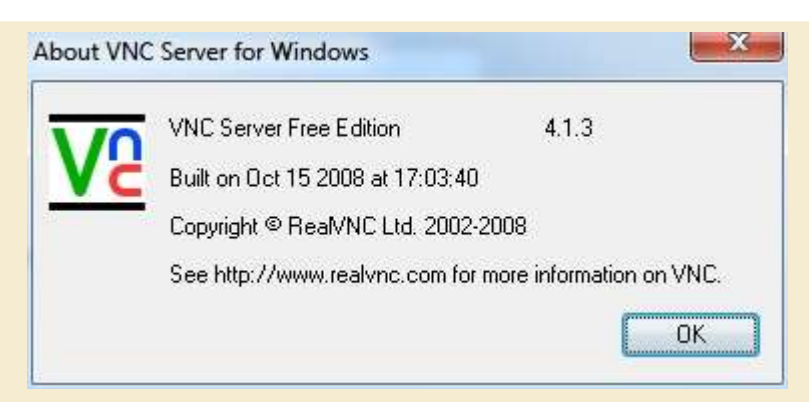

kann der Bildschirminhalt des Aufsichtrechners auf die Bildschirme der TeilnehmerInnen projiziert werden.

Hierzu startet der Dozent das Programm vncserver\_start.cmd vom Desktop und anschließend können sich die daran interessierten TeilnehmerInnen auf ihrem jeweiligen Rechner ebenfalls mit einem Skript vom Desktop mit dem VNC Server verbinden.

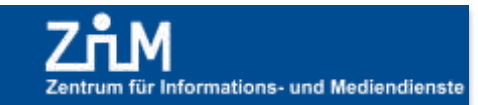

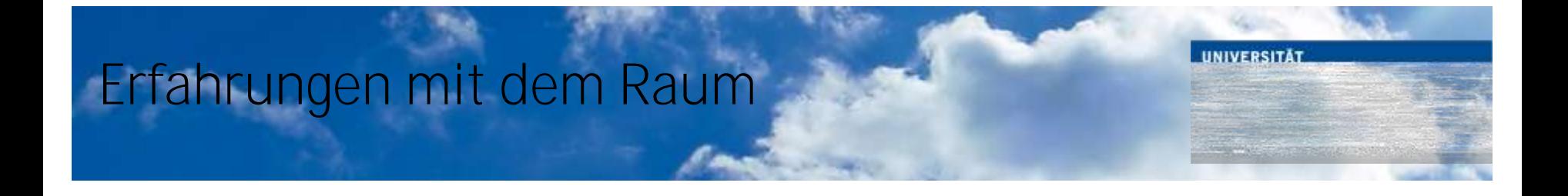

- Wir benötigen für das Hochfahren der Rechner bei einem unveränderten und somit im Cache des Rechners vorliegenden Image ca. 30 Minuten. Wenn ein neues Image geladen werden muss, ist die erforderliche Zeit wegen der nicht konfigurierten Multicast-Umgebung zu lang.
- Die Übergangszeiten bei lückenloser Belegung waren manchmal zu kurz, so dass sich Klausuranfangszeiten verschoben.
- Die Platten mit den versenkten Bildschirmen werden bei Papierklausuren oft verstellt, so dass wir die Neigung vor einer Computerklausur korrigieren müssen.

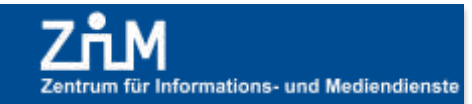

### **Erfahrungen mit dem Raum**

- Bei voll belegtem Raum ist oft ein kleines Reinigungsteam zur Beseitigung der Hinterlassenschaften notwendig (die eigene Fundgrube wächst stetig an...)
- Die Nutzung des hinteren Ausgangs samt der dortigen Regale bei einer Raumnutzung durch 2 aufeinanderfolgende Gruppen hat sich bewährt.
- Die Zuverlässigkeit der Rechner ist wie erwartet hoch, so dass fast alle  $\bullet$ Rechner immer einsatzbereit sind.

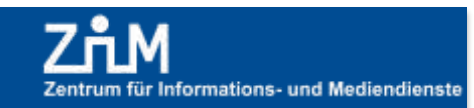

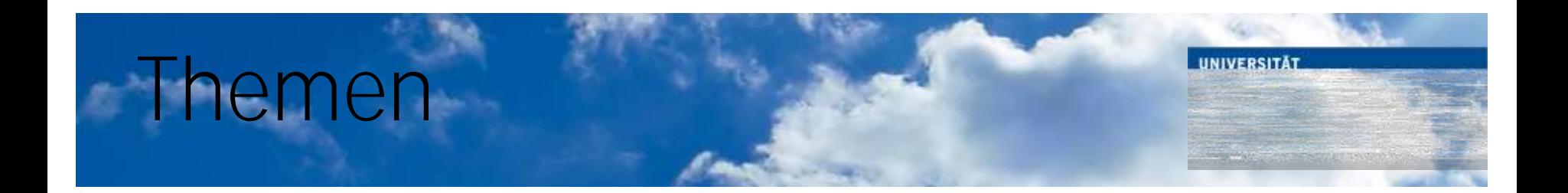

- "Kompetenzzentrum PC-gestützte Prüfungen" im Zentrum für Informations- und Mediendienste
	- Motivation, Erwartungen, Zeitleiste, Kostenübersicht
- Der Raum
	- Übersicht, Mobiliar, Anforderungen
- Die Software
	- LPLUS TestStudio, TM-Editor
- Statistik durchgeführter Prüfungen
- Fazit: Hat sich die Einführung von E-Assessments gelohnt?

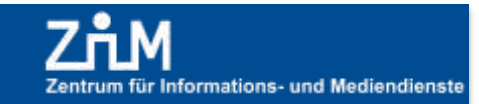

### LPLUS Teststudio *Software zur Prüfungsdurchführung*

- Der Lehrstuhl von Herrn Prof. Kerres hat die wiss. Begleitung der  $\bullet$ deutschlandweiten Einführung von computerbasierten Prüfungen für Handwerk und Industrie im Auftrag des BMBF (Projektvolumen 2,9 Mio. Euro) durchgeführt (2004 - 2007).
- Es wurden hier verschiedene Publikationen zu den Voraussetzungen von computergestützten Prüfungen vorgelegt. Die Anforderungen sind sehr komplex und es kommen letztlich nur ganz wenige internationale Unternehmen infrage, wenn es um "echte" Prüfungssysteme geht. Die Deutsche IHK und der Verband der Handwerkskammern hat - wie die Uni Bremen - sich für LPLUS entschieden.

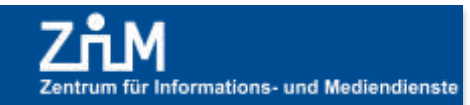

## LPLUS Teststudio

#### **Prüfungsserver**

 $-$  Hier werden die webbasierte Prüfungssoftware (LPLUS Teststudio, basierend auf Windows Server Standard 2003 und MS SQL Server 2005) sowie alle prüfungsrelevanten Daten hinterlegt. Diese umfassen personenbezogene Anmelde- und Prüfungsdaten, die Fragenkataloge mit allen dazu benötigten Daten (Grafiken, Textdokumente, Animationen, Videos) und die abgelegten Prüfungen mit Ergebnissen. Der Server muss parallel 200 Arbeitsplätze bedienen und insbesondere bei integrierten Multimediaanwendungen (Videoclips etc.) große Datenmengen simultan bewältigen.

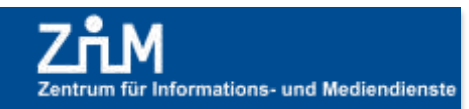

## LPLUS Teststudio

#### *Datenbank*

Die LPLUS-Datenbank läuft als hochverfügbares IT-System mit regelmäßigen Datensicherungen. Die Applikation prüft dabei regelmäßig die Existenz laufender Sitzungen und protokolliert Noten-relevante Benutzerinteraktionen mit einem entsprechenden Zeitstempel, wodurch ein hohes Maß an Rechtssicherheit für beide Seiten gegeben ist. Ferner kann hierdurch bei einem Hardwareausfall seitens des Prüfungs-PCs eine laufende Prüfung ohne Zeitverlust an einem anderen Gerät fortgesetzt werden, so dass dem Prüfling hierdurch kein Nachteil entstehen kann.

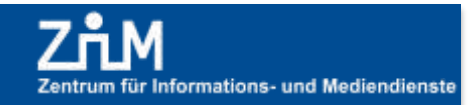

**Software** 

LPLUS Teststudio

#### UNIVERSITÄT

#### **UNIVERSITÄT**  $D_{\rm E}U_{\rm S}$   $I_{\rm S}S_{\rm E}$   $B_{\rm M}U$  R G

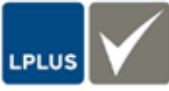

Zentrum für Informations- und Mediendienste

#### **LPLUS Administrator** ෬ Assessment-Verwaltung 7 Haupteinstellungen Haupteinstellungen **E** Rollen-Verwaltung Fächer 中 Benutzer-Verwaltung Name: SHOW-TEST-LPLUS Test Nummer (opt.):  $\frac{1}{1}$ ۸ Ergebnisse 中 Katalog-Verwaltung 由 Orts-Verwaltung Lizenz-Test Bestehensgrenze in Prozent 75 □ Lizenz-Verwaltung Nachbewertung Ė<sub>"</sub> Lizenzen Reports bearbeiten E-SHOW-TEST-LPLUS Zeitbeschränkung 1: Zeitbeschränkung 2: 120 120 Zeitfenster bearbeiten 中 Prüfungs-Verwaltung Linken Text bearbeiten Wiederholungen: Anzahl der Sitzungen: 1 Ŀ. Gruppen-Verwaltung 国··· Dokumente Reihenfolge erzwingen:  $\Box$ 田 Reports Sitzungs-Zeitraum (in Tagen):  $\boxed{1}$ 国··· Statistiken 中 Import / Export Anlagen im eigenen Fenster anzeigen: **The State** 由 System-Management **Beschreibung:** Neues Fach anlegen Speichern Zurück **Abmelden**  $\checkmark$ **Software** 42

# LPLUS TM-Editor

- Software TM-Editor zur Erstellung und Verwaltung von Trainings- und Prüfungsaufgaben mit dem LPLUS-System
- Das Autorenwerkzeug wird als Windows-Anwendung über eine Campus-weite Lizenz vom ZIM über das Intranet bereit gestellt.
- In regelmäßig angebotenen Autorenkursen wird interessierten Benutzern vermittelt, was technisch wie auch organisatorisch bei dem Erstellen bzw. Bearbeiten eines Fragenkataloges zu beachten ist.

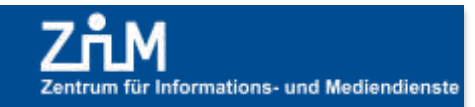

### Aufgabentypen

• Zu den von LPLUS unterstützen Aufgabentypen gehören neben verschiedenen Multiple-Choice (MC) Fragen auch offene Fragen, Aufgaben mit Bild- und Video-Unterstützung, sowie Multimedia-unterstützte Aufgaben mit interaktiver Drag&Drop-Technik.

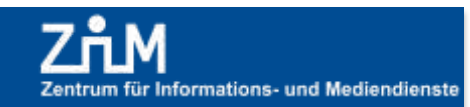

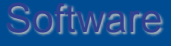

### Multiple-Choice Fragen im TM-Editor

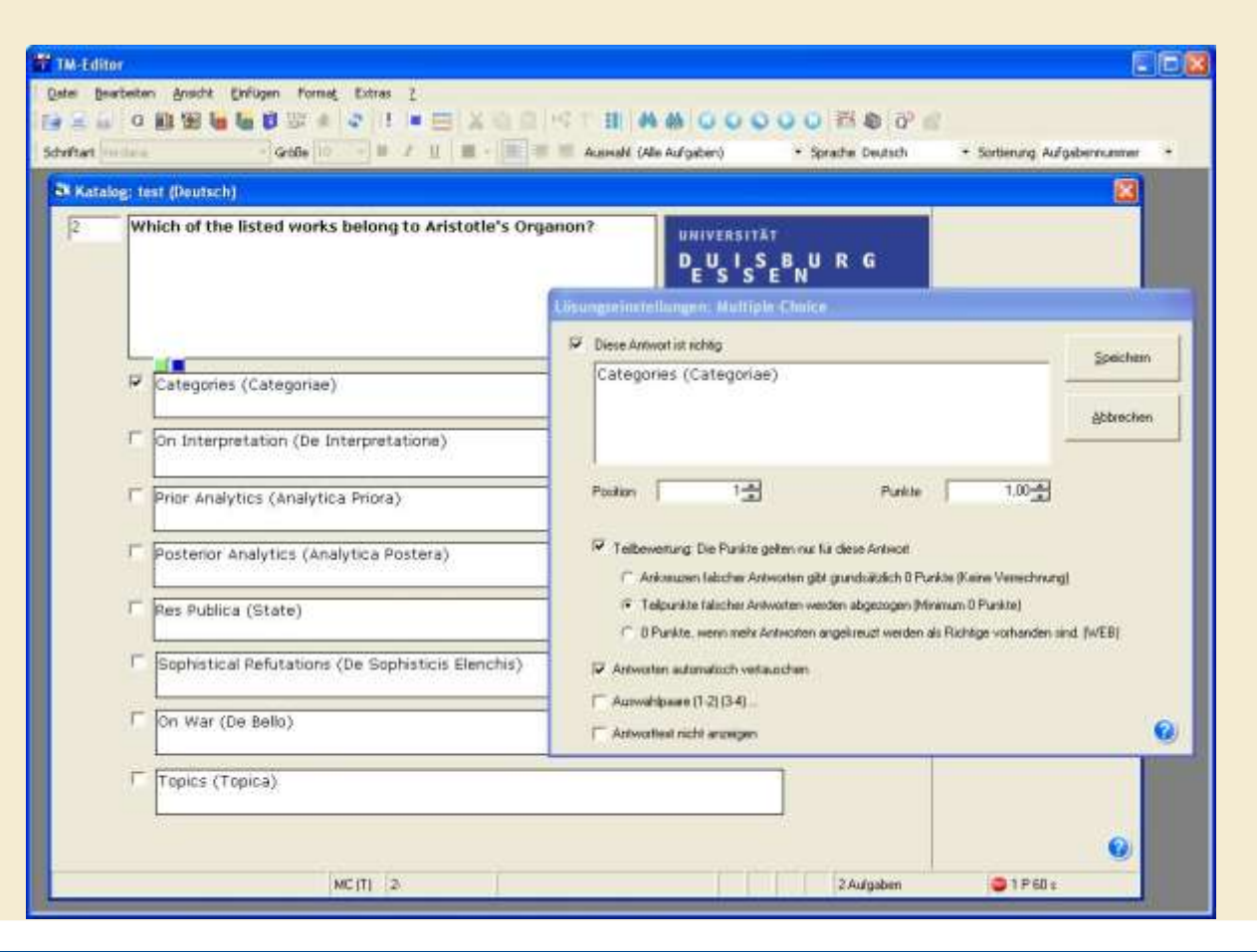

**Software** 

Zentrum für Informations- und Mediendienste

UNIVERSITÄT

### Offene Fragen mit Multimedia-Objekten im TM-Editor

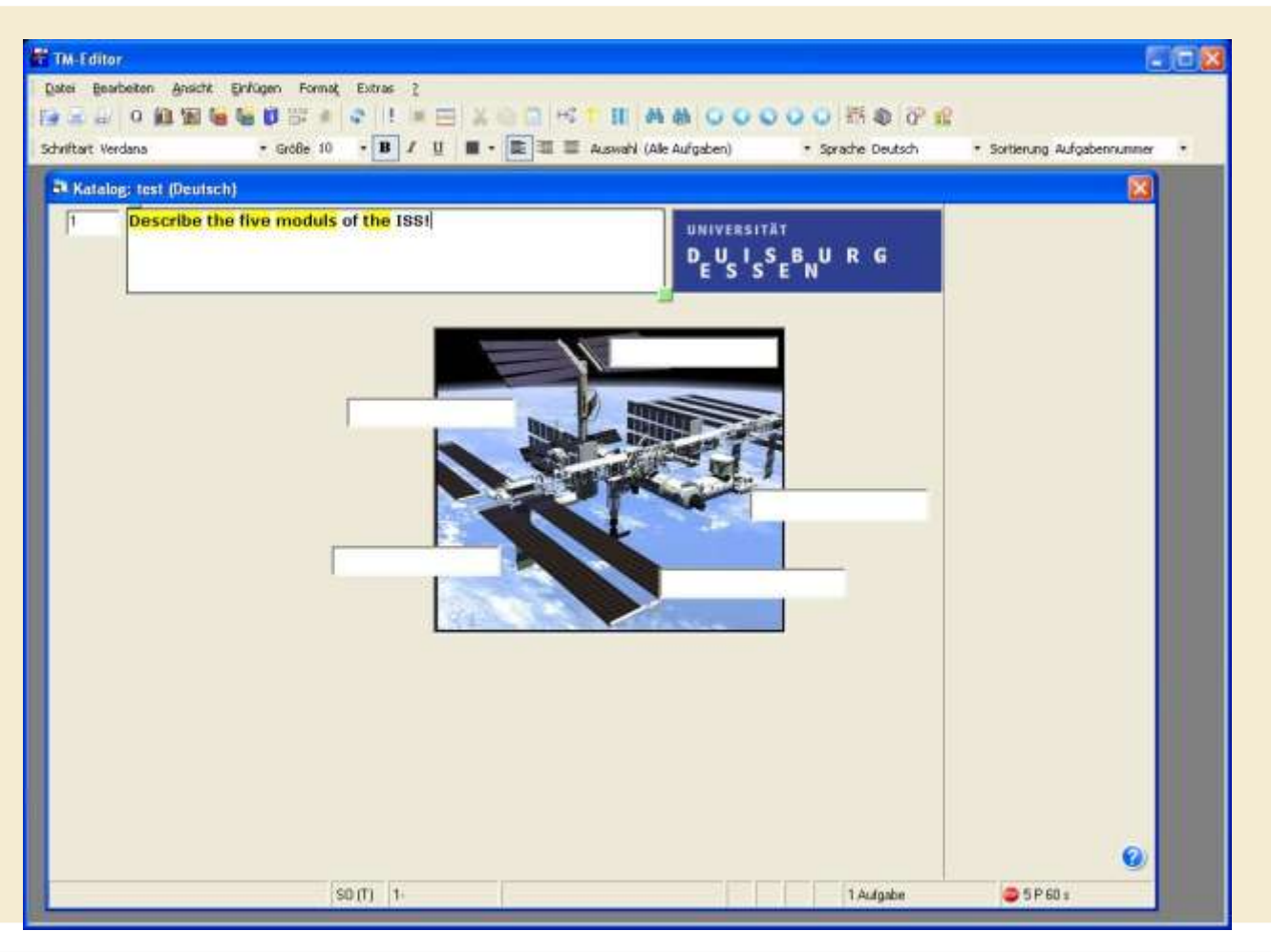

**Software** 

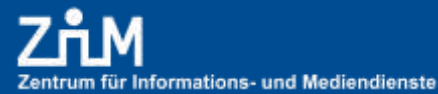

UNIVERSITÄT

### Katalogerstellung

- Die einzelnen Arbeitsschritte lassen sich wie folgt beschreiben:
	- 1. Beratung der Prüfungsverantwortlichen zur Organisation einer PC-Prüfung (ZIM, Prüfungsverantwortliche)
	- 2. Schulung der Katalogersteller für den TM-Editor (ZIM, Katalogersteller)
	- 3. Umsetzung der Fragenvorlagen im TM-Editor (Katalogersteller)

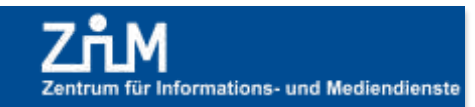

# Katalogerstellung

- 4. Überprüfung der Fragen im TM-Editor (Katalogersteller, Prüfungsverantwortliche)
- 5. Überarbeitung und Upload der ersten Katalogversionen und Einrichten der Prüfung im LTS (Prüfungsverantwortliche, ZIM)
- 6. Webbasierte Kontrolle aller Prüfungseinstellungen wie Prüfungsdauer, Fragenauswahl, Fragenreihenfolge und Fragenzusammenstellung, Taschenrechneranzeige und Ergebnisanzeige (Prüfungsverantwortliche, ZIM)

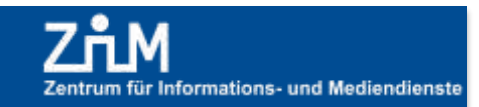

## Katalogerstellung

7. Abschliessender Funktionstest und Endabnahme der Prüfung mit möglichst allen Beteiligten

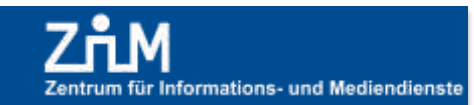

UNIVERSITÄT

## ebnisse

- Unmittelbar nach der Prüfung finden die Prüfungsverantwortlichen in den Bereichen "Dokumentation" und "Export" des LPLUS Teststudios folgende Ergebnislisten:
	- Excel-Tabelle mit allen relevanten Teilnehmer- und Prüfungsdaten (erreichte Punktzahl, Prozentwert, Startund Endzeit).
	- Verlaufsprotokolle für alle TeilnehmerInnen mit der Bearbeitungszeit der einzelnen Aufgaben.

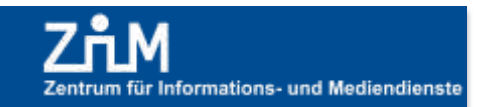

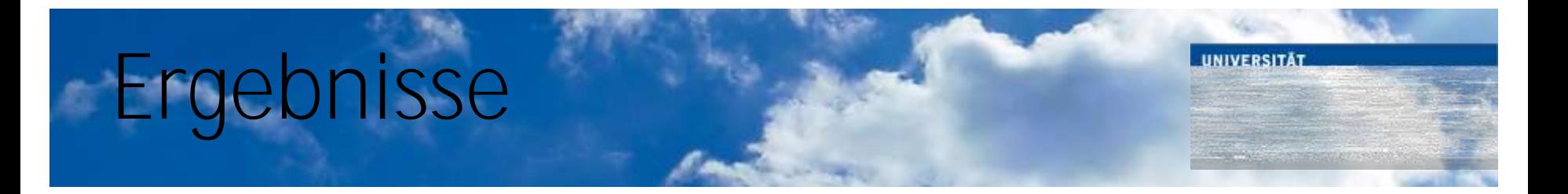

- PDF-Dateien der Protokolle für jede/n Teilnehmer/in, die je nach Konfiguration des Berichts folgende Teile enthalten können:
	- Erreichte Prozente pro Thema
	- Tabelle mit dem Ergebnis für jede Frage
	- Ausdrucke jeder Prüfungsfrage mit den Eingaben und der Musterlösung (aufgabenabhängig)
	- Anlagen der Fragen
	- Liste der von den TeilnehmerInnen abgegebenen Kommentare

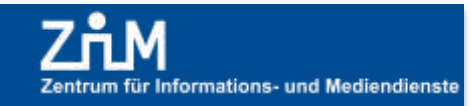

### Ablauf einer Prüfung

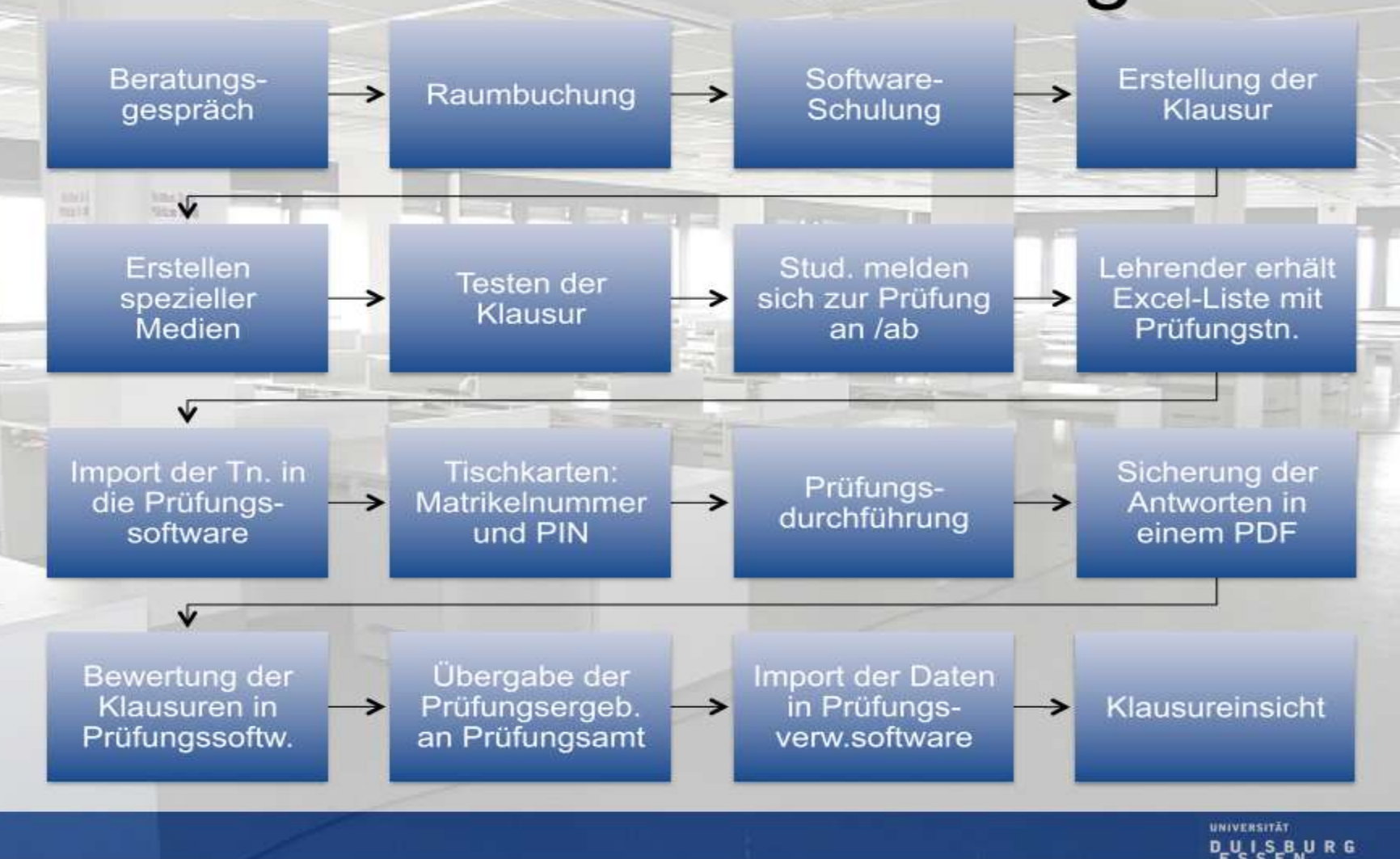

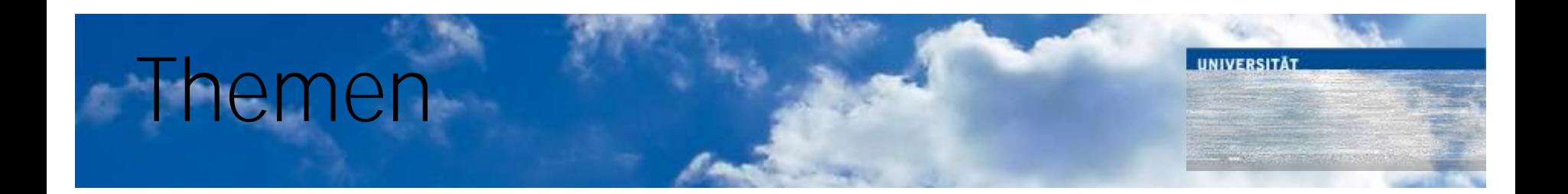

- "Kompetenzzentrum PC-gestützte Prüfungen" im Zentrum für Informations- und Mediendienste
	- Motivation, Erwartungen, Zeitleiste, Kostenübersicht
- Der Raum
	- Übersicht, Mobiliar, Anforderungen
- Die Software
	- LPLUS TestStudio, TM-Editor
- Statistik durchgeführter Prüfungen
- Fazit: Hat sich die Einführung von E-Assessments gelohnt?

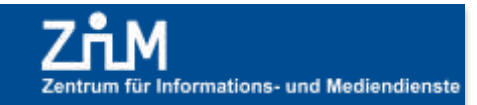

### Statistik der mit LPLUS durchgeführten Klausuren

- Insgesamt wurden vom 15.07.2008 bis zum 31.03.2012 259 Klausuren mit insgesamt 21.573 TeilnehmerInnen geschrieben.
- Fakultäten/Einrichtungen:  $\bullet$ 
	- Geisteswissenschaften (Germanistik, Anglistik, katholische Theologie, evangelische Theologie)
	- Gesellschaftswissenschaften (Institut für Politikwissenschaft)
	- Bildungswissenschaften (Erziehungswissenschaft, Soziale Arbeit und Sozialpädagogik)
	- Biologie und Geographie (Botanik, Geographie, ZMB, Didaktik der Biologie)
	- Chemie
	- Ingenieurwissenschaften (Siedlungswasserwirtschaft, Abfallwirtschaft, Institut für Baubetrieb und Baumanagement, Produktionstechnik, Konstruktion und Kunststoffmaschinen)
	- Institut für experimentelle Mathematik (Technik der Rechnernetze)
	- Zentrum für Informations- und Mediendienste (für das IOS)

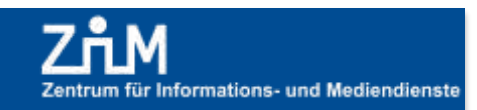

**IINIVERSITÄT** 

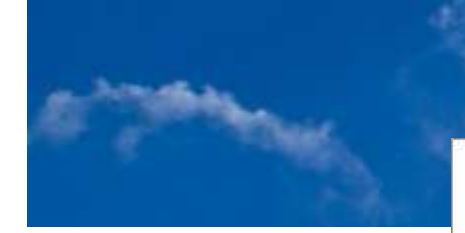

#### Gesamtzahl aller LPLUS-Klausuren

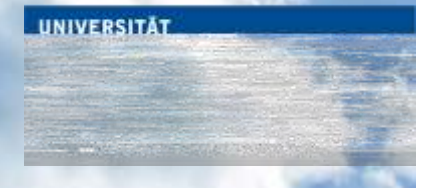

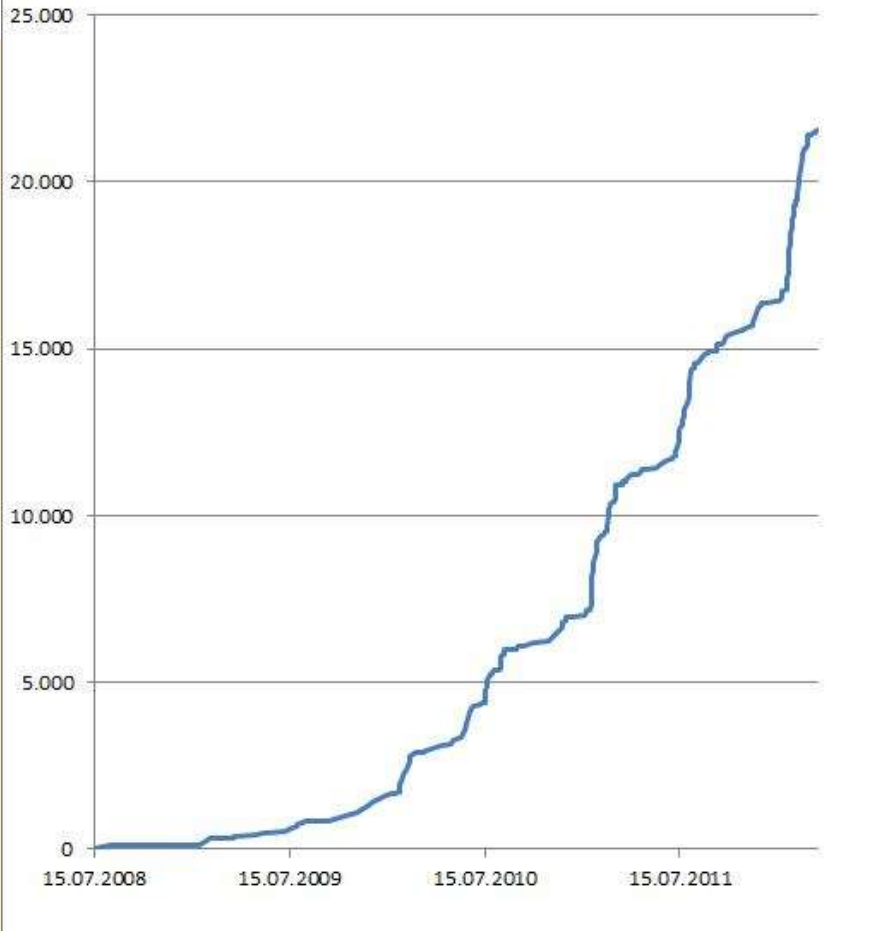

Statistik

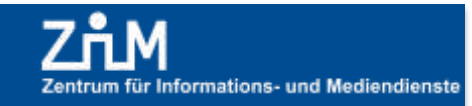

55

#### Statistik der mit LPLUS durchgeführten Klausuren

• Im Wintersemester 2011/2012 wurden 71 Klausuren mit insgesamt 6421 TeilnehmerInnen durchgeführt.

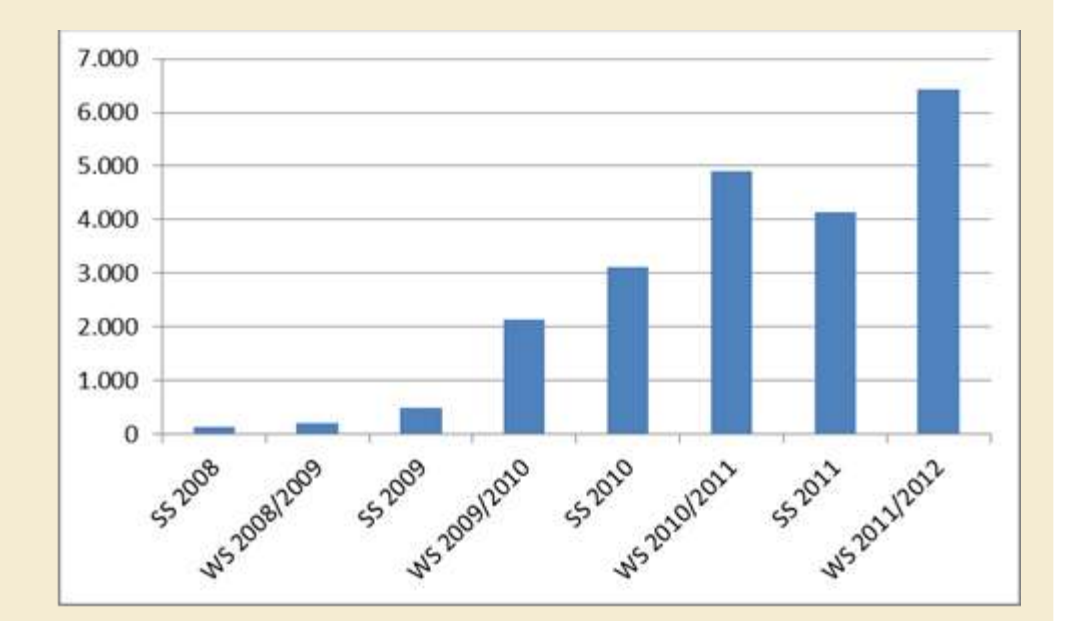

**IINIVERSITÄT** 

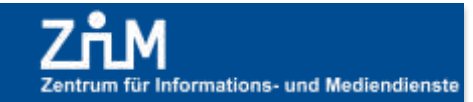

Statistik

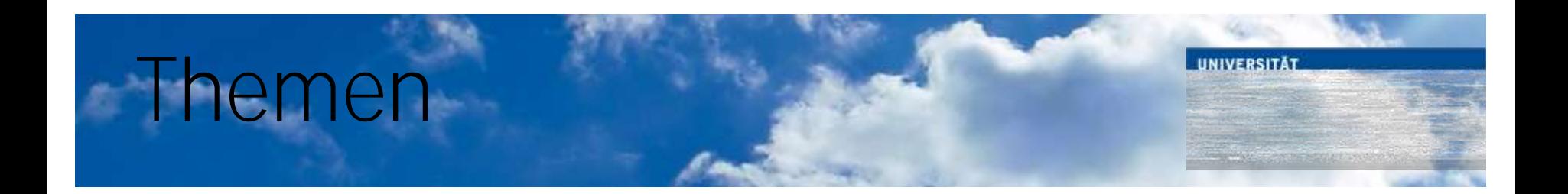

- "Kompetenzzentrum PC-gestützte Prüfungen" im Zentrum für Informations- und Mediendienste
	- Motivation, Erwartungen, Zeitleiste, Kostenübersicht
- Der Raum
	- Übersicht, Mobiliar, Anforderungen
- Die Software
	- LPLUS TestStudio, TM-Editor
- Statistik durchgeführter Prüfungen
- Fazit: Hat sich die Einführung von E-Assessments gelohnt?

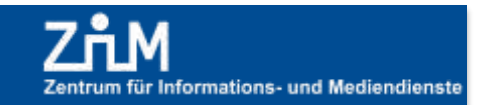

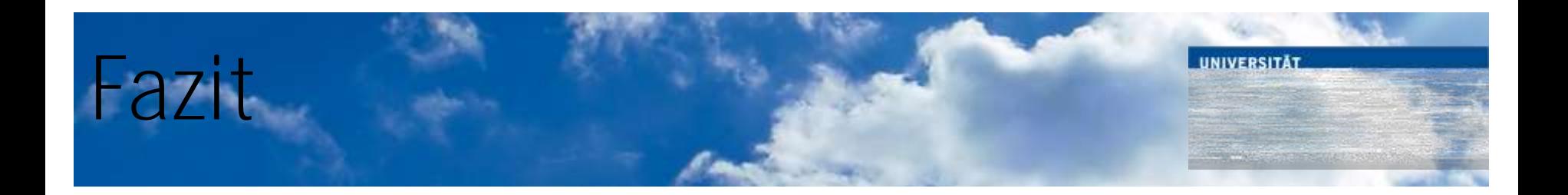

- Vor dem Sommersemester 2008 gab es nur wenige Pioniere, die zum Teil mit selbst programmierter Software E-Assessments durchgeführt haben.
- Seit Einführung der professionellen Software LPLUS wurden **259** Klausuren mit insgesamt **21.573** TeilnehmerInnen durchgeführt.
- Die meisten Lehrenden sind Wiederholungstäter, womit sich der Anfangsaufwand dann auch lohnt.

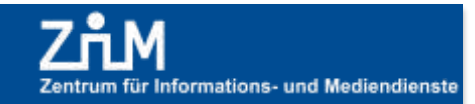

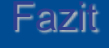

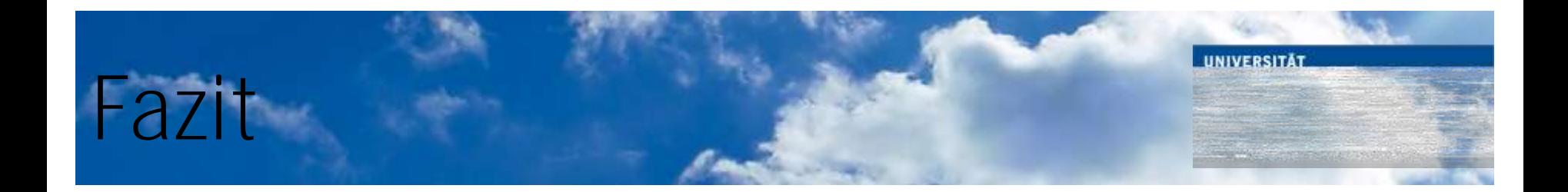

Mit der Möglichkeit, bis zu 180 Studierende in einem Durchgang in der PC-Hall zu prüfen, haben die Teilnehmerzahlen erheblich zugelegt.

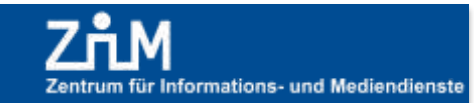

### Noch Fragen?

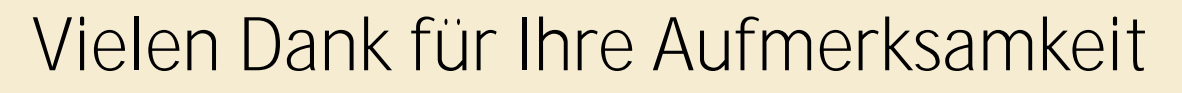

Kontakt

#### **Dieter Huth**

Leiter Medien und Kundenservice

dieter.huth@uni-due.de

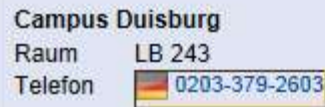

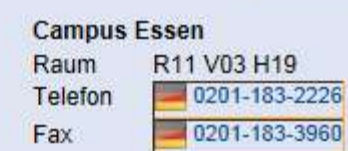

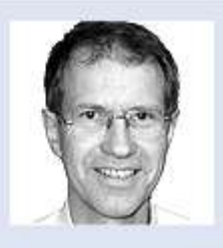

V03 H19

#### Norbert Terzenbach

**Medien und Kundenservice** 

x norbert.terzenbach@uni-due.de

**Campus Essen** Raum R11 V03 H04 0201-183-2889 **Telefon** 

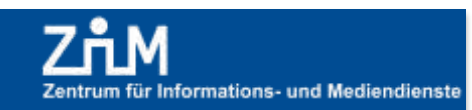

**UNIVERSITÄT** 

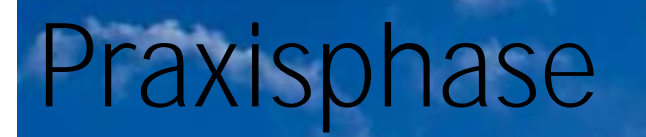

- Bitte loggen Sie sich in der LPLUS SecureBrowser-Umgebung mit der beiliegenden Klausurenkennung ein. Sie haben die Auswahl zwischen den folgenden Klausuren:
	- $-$  Ouiz der Ruhr-Universität Bochum
	- Musterklausur "M 9 Bürgerliches Recht"
	- Probeklausur "Mock Exam Introduction to Linguistics"
- Nach der Abmeldung aus dem LPLUS Teststudio finden Sie auf dem Desktop einen Link zum LPLUS Einbürgerungstest

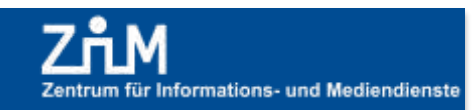

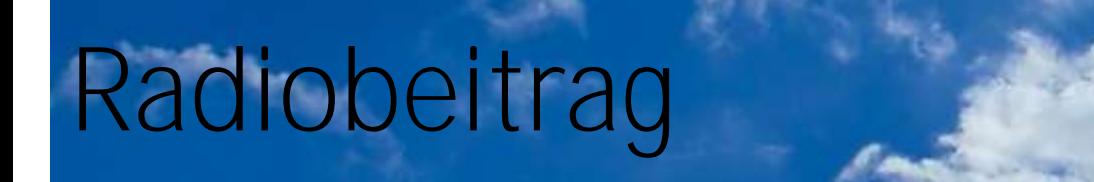

• Im lokalen Radiosender Radio Emscher-Lippe wurde am 16.06.2011 folgender Beitrag gesendet:

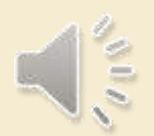

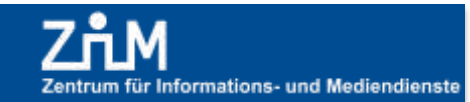

UNIVERSITÄT

Praxisphase